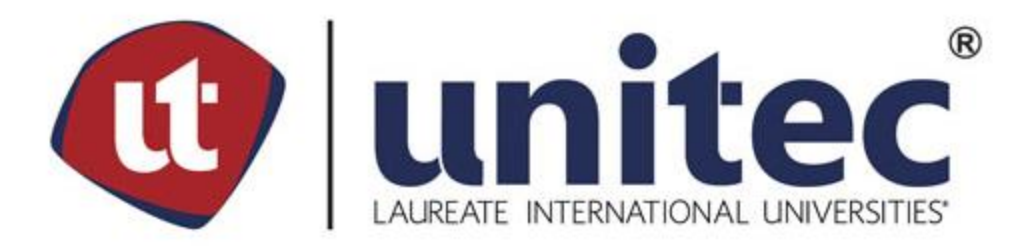

## **UNIVERSIDAD TECNOLÓGICA CENTROAMERICANA**

## **FACULTAD DE INGENIERÍA**

## **PRÁCTICA PROFESIONAL**

## **DESARROLLADOR DEL DEPARTAMENTO DE IT, SEGURIDAD MÓVIL GPS**

**PREVIO A LA OBTENCIÓN DEL TÍTULO:**

**INGENIERÍA EN SISTEMAS COMPUTACIONALES**

**PRESENTADO POR:**

**21521086 DAVID EDGARDO NÚÑEZ MOLINA**

**ASESOR: ING. ROQUE EDGARDO LÓPEZ**

**CAMPUS SAN PEDRO SULA; JULIO, 2022**

Dedicar a mi familia este nuevo logro en mi vida, en especial a mis padres, David Núñez y Joaquina Molina, quienes hicieron hasta lo imposible por ayudarme, no solo económicamente sino en todo aspecto a lo largo de vida. Asimismo por estar pendientes en todo momento de mi carrera, por su sacrificio y esfuerzo por darme una carrera para un mejor futuro y por creer en mi capacidad y sobre todo por brindarme su amor.

#### **AGRADECIMIENTOS**

Primeramente agradezco a Dios por guiarme en el camino y estar conmigo en cada paso que doy, por darme la Inteligencia, sabiduría necesaria y darme fortaleza en tiempos duros.

Agradecer a todos los integrantes del departamento de IT de Seguridad Móvil GPS que me recibieron con los brazos abiertos, ayudándome a desempeñarme de la mejor manera y a familiarizarme con todas las tecnologías, métodos de desarrollo y estándares dentro de la empresa.

De igual manera agradecer a la Universidad Tecnológica Centroamericana, juntamente con los honorable catedráticos por transmitirme sus diversos conocimientos especialmente del campo y de los temas que corresponden a mi profesión.

Y a todas aquellas personas que estuvieron presente a lo largo de mi carrera universitaria.

### **RESUMEN EJECUTIVO**

El presente informe de práctica profesional tiene como objetivo detallar el desarrollo de la práctica profesional realizada para optar la Ingeniería Sistemas Computacionales en la Universidad Tecnológica Centroamericana (UNITEC).

Los objetivos principales de la práctica profesional son desarrollar las habilidades, destrezas y conocimientos adquiridos durante la carrera Ingeniería en Sistemas Computacionales, trabajar en equipo y adquirir experiencia en el mundo laboral.

La práctica profesional fue desarrollada en Seguridad Móvil GPS ya que es una de las corporaciones más grandes, modernas y activas de Honduras enfocada a los servicios de posicionamiento global y rastreo activo.

La práctica fue ejecutada específicamente en el departamento de IT, en el periodo entre el 17 de enero al 24 de junio del presente año como desarrollador web. Este departamento se encarga de garantizar el buen funcionamiento del software y desarrollar nuevas características y funcionabilidades para el usuario final.

Entre las actividades principales que tuvo, en el proyecto contable de la empresa, el desarrollo de nuevas características en la edición y creación de facturas, proformas, cotizaciones, notas de débito y crédito. Ya que esta acción anteriormente se tenía que realizar manual mente en la base de datos, con el peligro que eliminar o editar el registro incorrecto. De igual manera se desarrolló la funcionabilidad de generación de estados de cuentas sobre las facturas y notas de débito, en el cual se resumen las facturas y notas de débito, asimismo dando la posibilidad de compartirlo vía correo electrónico.

Como actividades de mejora al proyecto, el practicante colaboro en la creación de pruebas automatizadas utilizando Cypress, asimismo se encargó de la optimización y actualización de los gráficos que generan los reportes sobre datos obtenidos por parte de los GPS, y entre otras actividades que lograron la mejora y automatización del proyecto.

VII

# **ÍNDICE DE CONTENIDO**

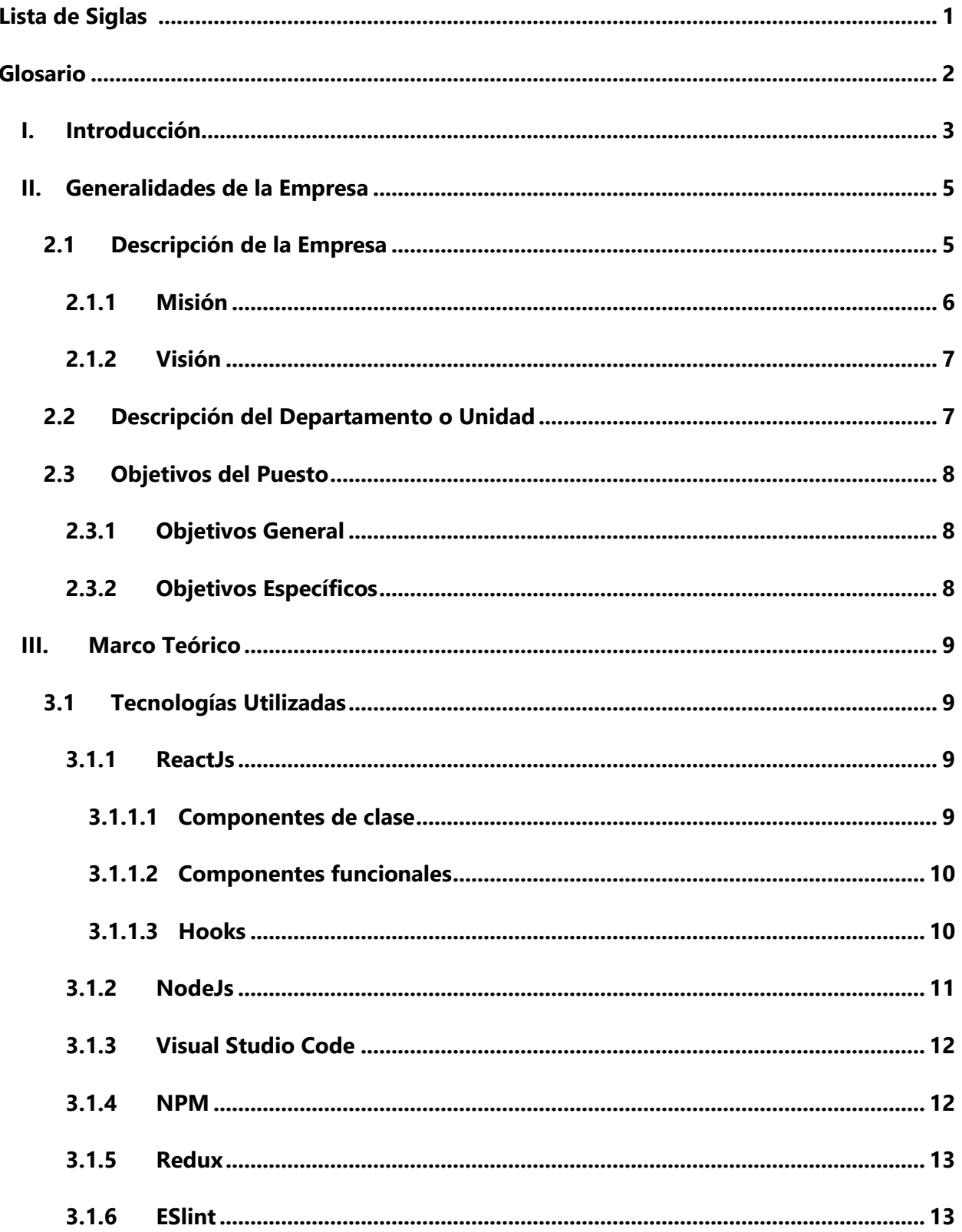

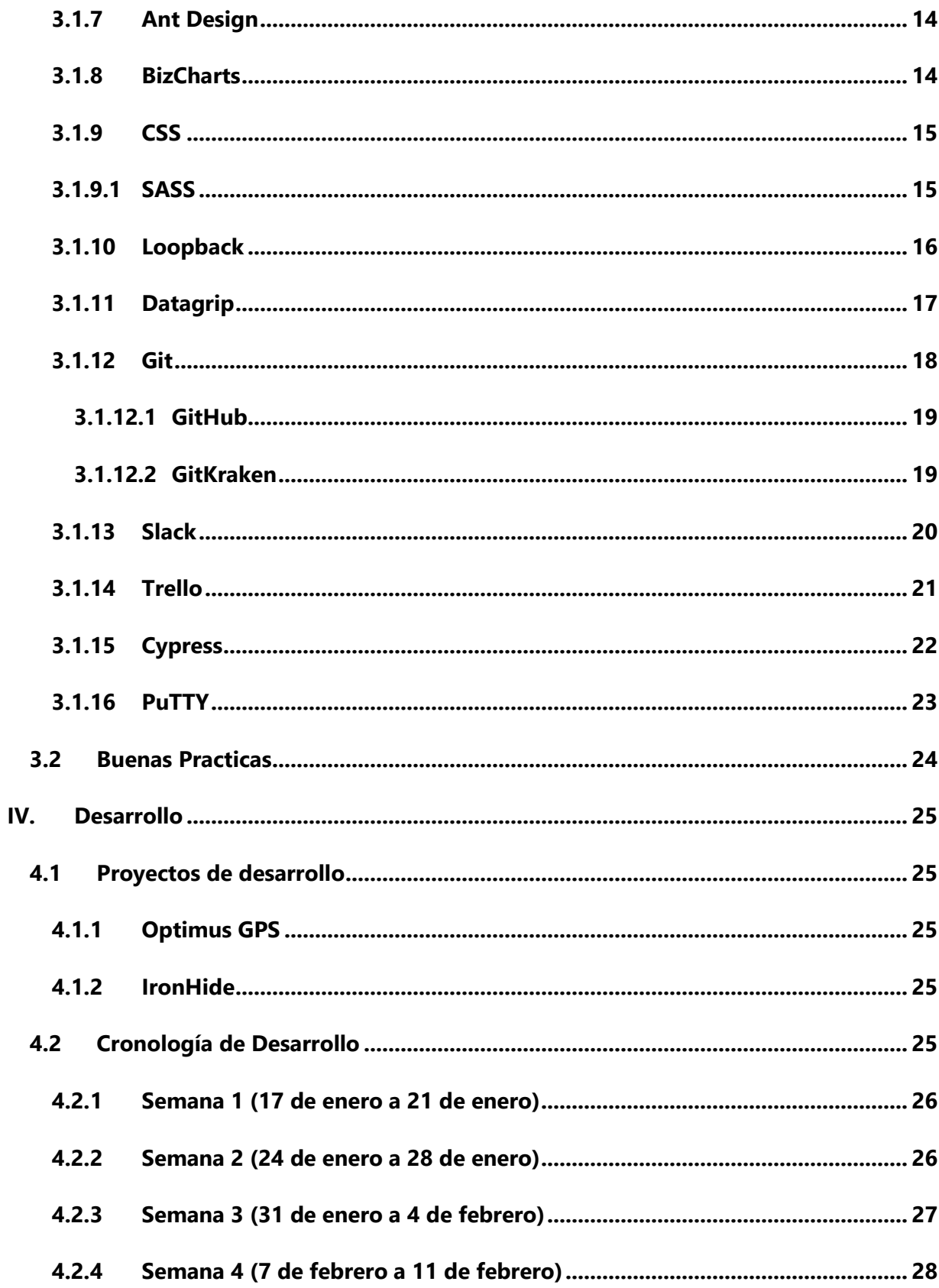

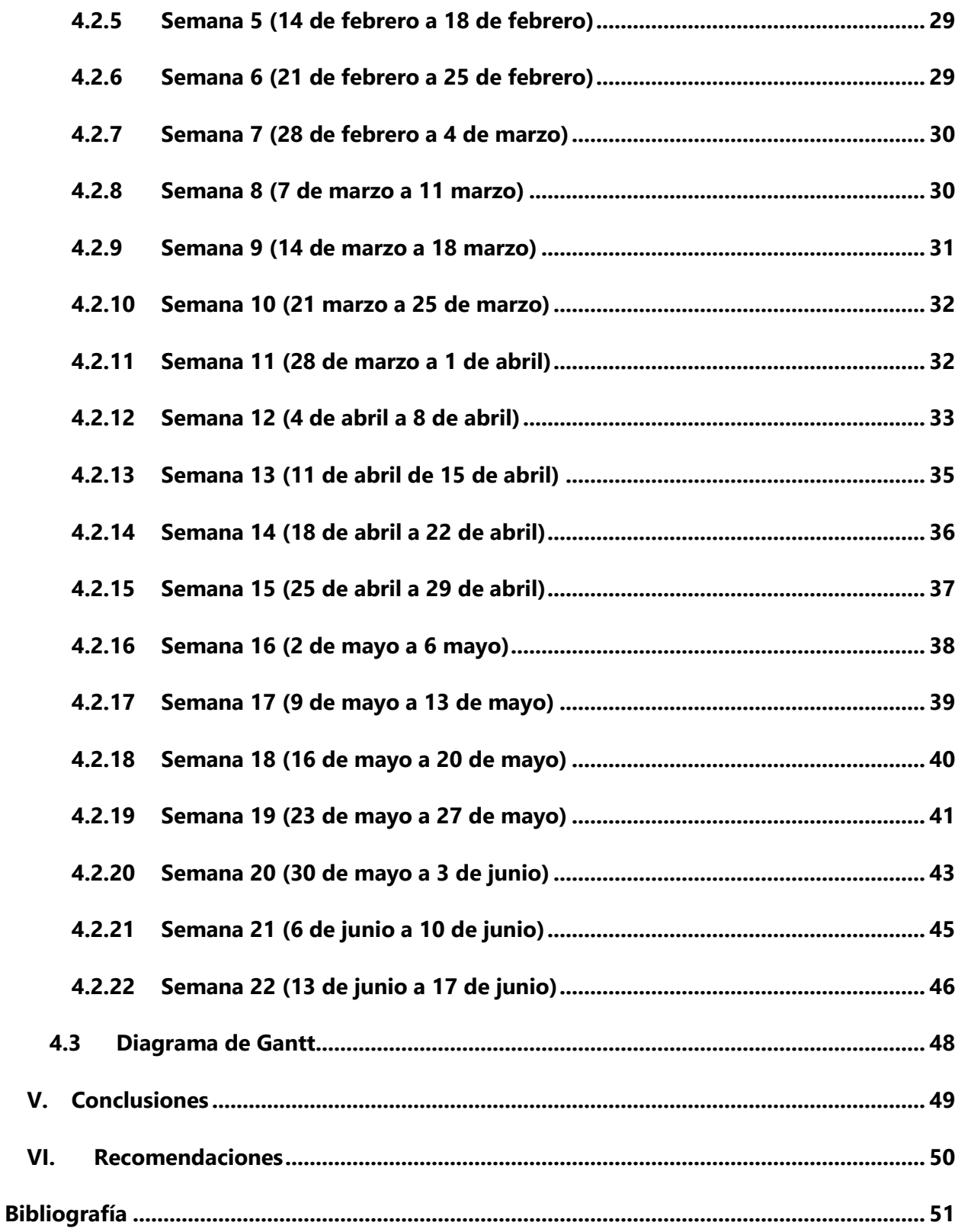

# **ÍNDICE DE ILUSTRACIONES**

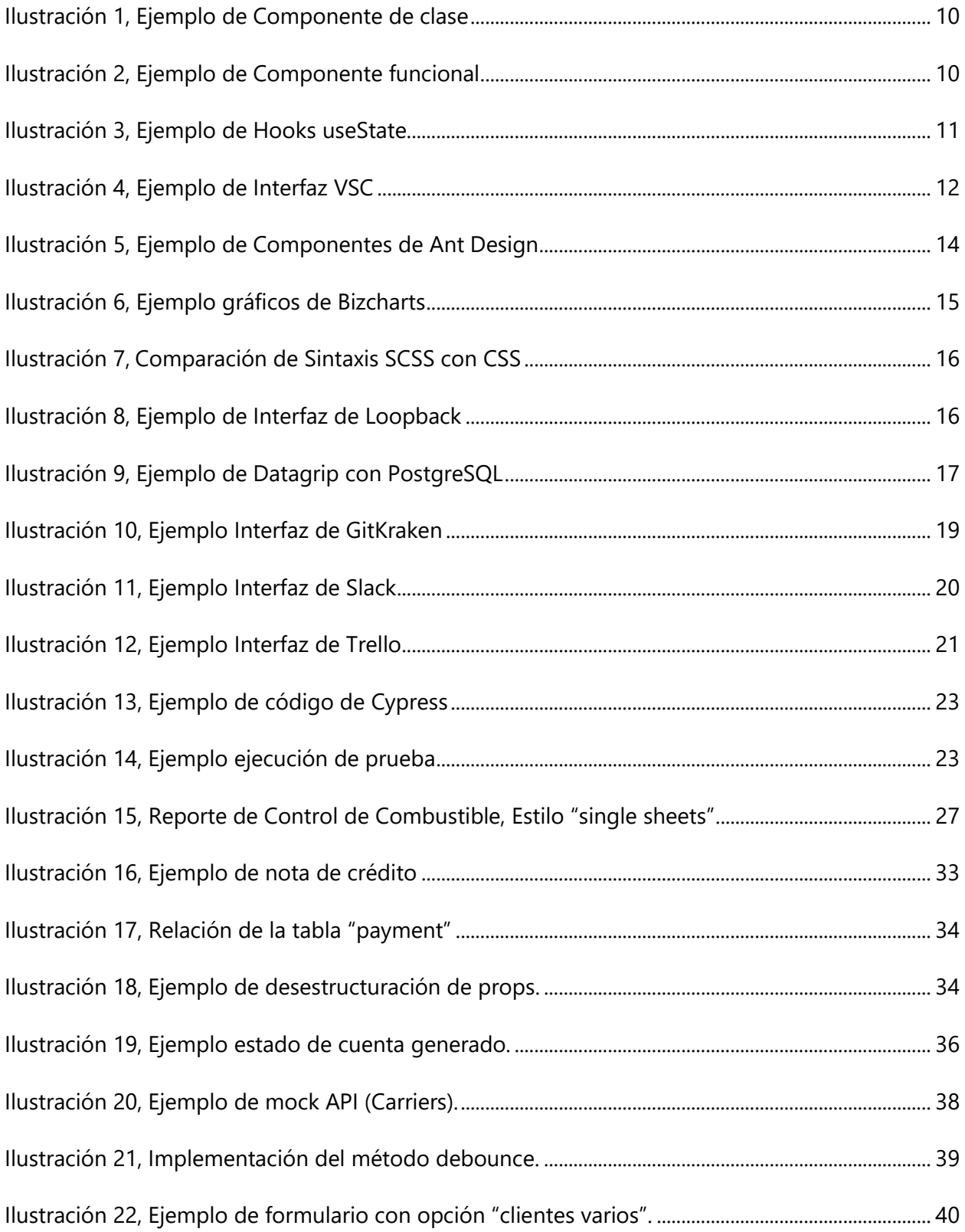

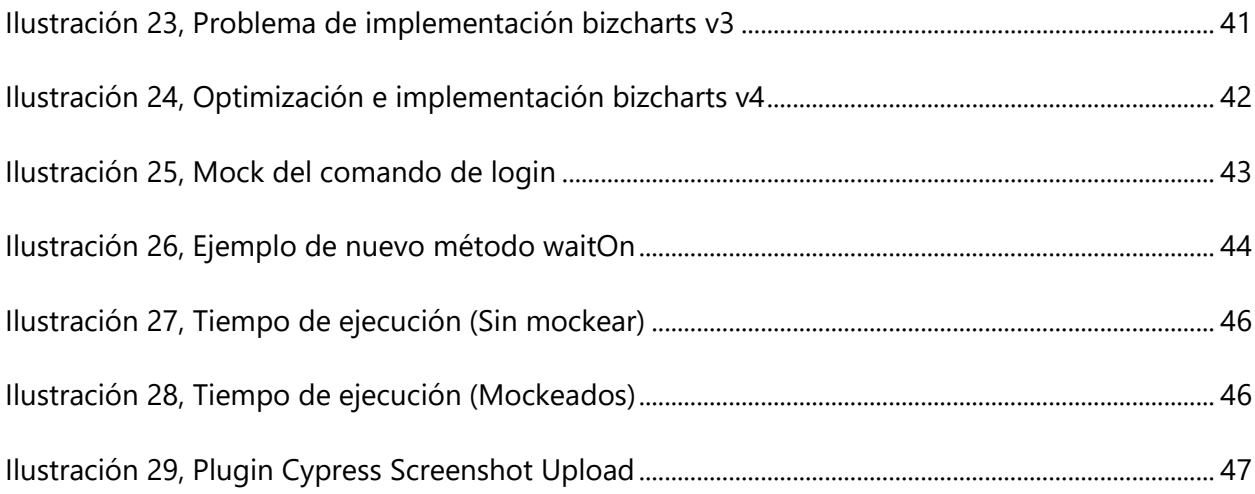

# **ÍNDICE DE TABLAS**

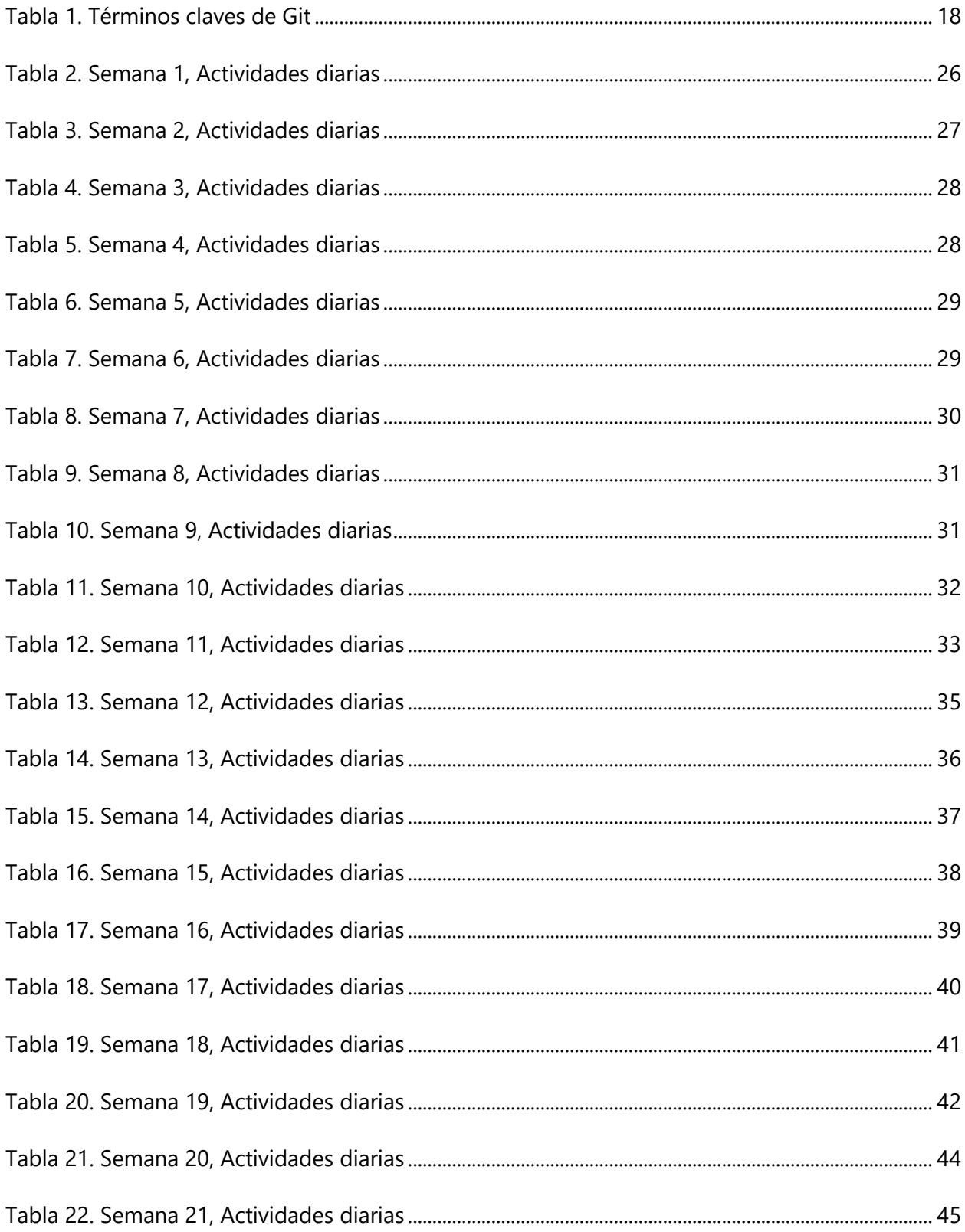

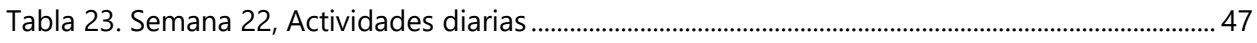

## **LISTA DE SIGLAS**

- <span id="page-11-0"></span>API Application Programming Interfaces
- GPS Global Positioning System
- HTTP Hypertext Transfer Protocol
- IT Information Technology Department
- REST Representational State Transfer
- SOAP Simple Object Access Protocol
- SSH Secure Shell
- VSC Visual Studio Code
- NPM Node Package Manager
- SASS Syntactically Awesome Styles Sheets
- HTML Hypertext Markup Language
- XML Extensible Markup Language

### **GLOSARIO**

<span id="page-12-0"></span>Back-end Es un sistema corporativo que se utiliza para ejecución de sitios web de una organización, como sistema de gestión de inventario y procesamientos de suministros.

Front-end Es la parte del sitio web con la que el usuario interactúa para recibir o utilizar las capacidades de back-end del sistema anfitrión.

Geocercas Perímetro o cerca virtual alrededor de una ubicación física.

JavaScript Lenguaje de programación de computadora orientado a objetos que se usa comúnmente para crear efectos interactivos dentro de los navegadores web.

TypeScript Es un lenguaje de programación sintáctico estricto de JavaScript el cual agrega escritura estática opcional al lenguaje.

Framework Es un esquema que ofrece una estructura base para elaborar un proyecto con objetivos específicos, simplificando las tareas o procesos.

Package.Json Es un archivo con extensión JSON, que contiene información importante sobre el proyecto así como metadatos funcionales.

2

#### **I. INTRODUCCIÓN**

<span id="page-13-0"></span>En el presente informe se detallará la experiencia obtenida en la empresa Seguridad Móvil GPS en la cual el practicante David Edgardo Nuñez Molina ejercerá sus conocimientos obtenidos al largo de la carrera de Sistemas Computacionales. Brindando los detalles del desarrollo de las actividades realizadas en los proyectos que formo parte, así como descripciones detalladas sobre cada actividad que se realizó tanto semanalmente como diariamente.

El área donde se realizará la práctica profesional será en el departamento de IT, bajo la supervisión del Ingeniero Alex Fernández (Gerente de IT). La cual tendrá como objetivo mejorar y desarrollar nuevas funcionabilidades bajo demanda de los clientes, para los diferentes proyectos que cuenta la empresa. Asimismo la implementación de pruebas de integración con el fin de verificar el funcionamiento de los diferentes componentes, así como un mecanismo para asegurarse que los cambios que se llegasen a realizar no afecten el funcionamiento de la aplicación. Actualizar o sustituir paquetes dentro de los proyectos con el fin de mantener bajo vanguardia las aplicaciones web y prevenir riesgos de seguridad por paquetes desactualizados que poseen errores de seguridad conocidos.

El informe se dividirá en cinco capítulos que nos permita detallar en su totalidad la práctica profesional del estudiante.

El capítulo II detallará la información general de la empresa Seguridad Móvil GPS, dando una breve explicación sobre los tipos servicios que provee la empresa, así mismo se brindará una descripción acerca del departamento de IT el cual se realizará la práctica profesional, de igual manera describirá de manera breve los proyectos en los que participo y los equipos de trabajo que conformó y los objetivos personales de la práctica profesional.

En el capítulo III detallará el marco de teórico, asimismo se explicará el funcionamiento de las herramientas y las tecnologías fundamentales utilizadas para el desarrollo de los proyectos como fueron ReactJs, NodeJs entre muchas otras.

En cuanto el capítulo IV este presentara el desarrollo de las actividades de los distintos proyectos en el cual formara parte dentro de la empresa Seguridad Móvil GPS durante el tiempo de práctica

3

profesional. De esta manera detallando cada una de las actividades llevando un flujo de trabajo y procesos realizados de los proyectos.

El capítulo V se reducirá todo el informe en base a las conclusiones obtenidas sobre la experiencia laboral.

Y finalmente en el capítulo VI se presentará las recomendaciones que pueda sugerir el practicante acerca de los procedimientos de desarrollo actuales.

## **II. GENERALIDADES DE LA EMPRESA**

## <span id="page-15-1"></span><span id="page-15-0"></span>**2.1 DESCRIPCIÓN DE LA EMPRESA**

Seguridad Móvil GPS es una empresa 100% hondureña, pionera en el servicio de rastreo de vehículos, cargamento y personal mediante dispositivos de posicionamiento global (GPS) y localización constante mediante satélites. La cual poseen de una gran cartera de clientes compuesta por prestigiosas empresas e individuos, lo que los hace ser la empresa más sólida en el rubro a nivel nacional.

Actualmente en Seguridad Móvil GPS cuenta con 2 aplicaciones para la disposición de los clientes las cuales son Optimus GPS versión web y versión móvil, las cual hacen uso de la herramienta de Google maps que permiten al cliente visualizar con precisión los dispositivos en los cuales se instaló un dispositivo de posicionamiento global.

Al contratar el servicio de rastreo, la empresa le asigna un usuario y contraseña único al cliente para poder tener accesos a la aplicación web como móvil. Donde podrá administrar y visualizar todos los vehículos que cuenten con una unidad GPS y que están enlazados con su cuenta.

Este sistema de Optimus provee numerosos datos sobre los vehículos como pueden ser:

- Actualizaciones en tiempo real sobre la posición actual, velocidad y dirección que se dirige el vehículo.
- Botón de pánico y apagado de motor en caso de emergencias a través de la plataforma web o app.
- Alertas sobre excesos de velocidad.
- Estadísticas de los recorridos como el tiempo en movimiento o estacionado, kilometraje recorrido, puntos de interés y un historial de las rutas recorridas.
- Creación de eventos de Geocercas: Permiten definir un rango en el mapa donde se pueden registrar las entradas y salidas de vehículos y realizar diferentes eventos como notificaciones por correo.

5

La empresa también ofrece servicios especiales como pueden ser:

- Monitoreo de rutas de los vehículos el cual permite saber:
	- □ El porcentaje de eficiencia de las visitas.
	- □ Los clientes visitados y no visitados definidos por colores.
	- Invasión de rutas por otros camiones.
- Sensor de combustible el cual permite saber:
	- Cantidad de combustible en el tanque del vehículo en todo momento.
	- Consumo de combustible por rango de tiempo y distancia.
	- □ Llenados de combustible (cantidad de combustible ingresado en la bomba).
	- <sup>□</sup> Consumos irregulares.
	- Reportes y graficas de combustible por rango de fechas.
- Cámaras fotográficas que permiten:
	- Definir eventos para registrar fotografías por vehículo.
	- □ Solicitar una fotografía por demanda.
- Sensor de temperatura el cual permite saber:
	- La temperatura durante los recorridos del vehículo.
	- Alertas sobre temperaturas máximas y/o mínima definida por el usuario
	- □ Reportes y graficas de temperatura por rango de fechas.

De igual manera cuentan con una aplicación de facturación llamada Ironhide la cual se utiliza de manera interna para realizar todos los procesos contables y administrativos de la empresa como puede ser la facturación, reportes, cotizaciones, notas de débito y crédito; entro otras funcionalidades contables.

#### <span id="page-16-0"></span>**2.1.1 MISIÓN**

Proveer servicios especializados en el gestión y monitoreo satelital de transportes a través de tecnología de vanguardia. Con el fin de brindar a nuestros clientes un incremento en la seguridad, control y optimización del área logística de sus empresas.

#### <span id="page-17-0"></span>**2.1.2 VISIÓN**

Posicionarnos como la empresa líder en monitoreo satelital en toda la región, distinguirnos por ser una empresa que se reinventa permanentemente con el compromiso de crear a nuestros clientes, asociados y personales una experiencia satisfactoria.

### <span id="page-17-1"></span>**2.2 DESCRIPCIÓN DEL DEPARTAMENTO O UNIDAD**

La práctica profesional se realizó en el departamento de IT. Este departamento, es la división encargada de la administración de los recursos tecnológicos. Entre las tareas que el área asignada está; el prestar soporte a los inconvenientes tecnológicos de la compañía, desarrollar nuevas características y funcionabilidades según soliciten los clientes, dar mantenimiento a aplicaciones y software necesarios para el funcionamiento operativo de la compañía. De igual manera se encarga de asegurar y dar almacenamiento a los datos de la organización. Siendo uno de los principales motores del éxito de una compañía radica en lograr hacer de manera automatizada y eficiente las tareas de rutina.

Debido a las asignaciones solicitadas, se realizaron tareas en el proyecto de IronHide y Optimus versión web. En el proyecto de rastreo se tuvo como líder al jefe del departamento de IT, el cual se encargaba de distribuir las asignaciones necesarias a realizar, así como revisar los avances realizados de cada integrante. El equipo de encargado del proyecto de Optimus estaba conformado por 7 programadores, incluyendo al jefe del departamento. A diferencia del proyecto de facturación tuvo como un jefe inmediato un miembro del equipo de Optimus el cual se encargaba resolver las dudas, revisar los avances, dividir las asignaciones y reunirse con el propietario de la empresa el cual solicitaba las nuevas funcionabilidades o mejoras en los procesos que estaban presentes. El proyecto de facturación estaba conformado por 2 programadores incluyéndonos.

7

## <span id="page-18-0"></span>**2.3 OBJETIVOS DEL PUESTO**

#### <span id="page-18-1"></span>**2.3.1 OBJETIVOS GENERAL**

Aplicar los conocimientos, habilidades y destrezas adquiridos a través de la educación universitaria, asimismo fortalecer mis conocimientos sobre el desarrollo web dando mantenimiento y desarrollando nuevas funcionalidades a los proyectos de IronHide (facturación) y Optimus (servicio rastreo) de la empresa privada Seguridad Móvil GPS.

#### <span id="page-18-2"></span>**2.3.2 OBJETIVOS ESPECÍFICOS**

- 1. Desarrollar e implementar en IronHide nueva funcionabilidad de edición de registros para diferentes módulos de la aplicación utilizando patrones de diseño y mejores prácticas de codificación, en los cuales anteriormente si se requerían algún cambio a un registro este se debía de realizar de manera manual en la base de datos.
- 2. Añadir pruebas de integración de Cypress a diferentes módulos de la aplicación e implementar interceptores para capturar las solicitudes al servidor y regresar respuestas simuladas con el fin de mantener la integridad de la base de datos y evitar generar carga al servidor cada vez que ejecuten las pruebas de integración.
- 3. Realizar mantenimiento y correcciones de los defectos detectados en el proyecto de Optimus GPS y IronHide.

## **III. MARCO TEÓRICO**

## <span id="page-19-1"></span><span id="page-19-0"></span>**3.1 TECNOLOGÍAS UTILIZADAS**

El marco teórico, que se desarrolla a continuación, permite conocer los conceptos básicos necesarios para el entendimiento de las tecnologías y bibliotecas fundamentales para desarrollo de las actividades en los proyectos de IronHide y Optimus. Asimismo conoceremos las razones por la cual utilizar buenas prácticas a la hora de codificar son necesarias en el ámbito laboral y personal.

#### <span id="page-19-2"></span>3.1.1 REACTJS

JavaScript es uno de los lenguajes de programación más populares del mundo. Debido a que impulsado a millones de sitios web y ha atraído a muchos desarrolladores para crear funciones para la web, lo que conllevo a la creación del framework ReactJs.

ReactJs es una biblioteca de JavaScript que se implementa para crear interfaces de usuario, para desarrollar componentes de interfaz de usuario reutilizables. Cuenta con una amplia comunidad al estar basado en JavaScript lo que conlleva a contar con una amplia cantidad de librerías externas las cuales facilitaran el desarrollo de la aplicación.

React básicamente permite el desarrollo de aplicaciones web grandes y complejas que pueden cambiar sus datos sin actualizaciones de página posteriores. Ofreciendo así una aplicación sencilla, robusta y de alto rendimiento experiencia de desarrollo. React se basa en componentes que pueden ser de clase o funcionales, los cuales manejan su propio estado que utilizan para guardar y acceder a datos. React normalmente renderiza principalmente en el lado del servidor usando NodeJs y soporte para aplicaciones móviles nativas se ofrece usando React Native. (Aggarwal, 2018)

#### <span id="page-19-3"></span>*3.1.1.1 Componentes de clase*

Un componente de clase es una clase de JavaScript que extiende las clases de componente de ReactJs. El cual nos permite guardar su estado y controlar lo que ocurre durante su ciclo de vida exponiéndonos a métodos como componentDidMount o componentWillUnMount. (*React*, 2022)

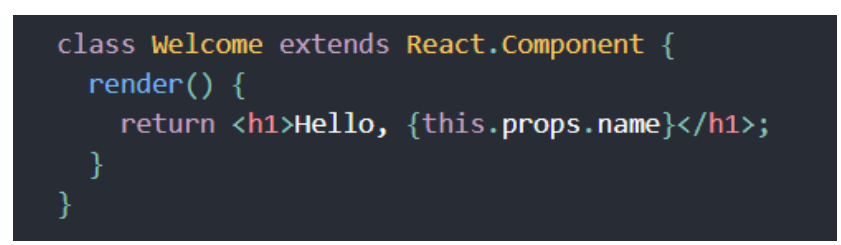

**Ilustración 1, Ejemplo de Componente de clase**

<span id="page-20-2"></span><span id="page-20-0"></span>*Fuente: (React, 2022).*

## *3.1.1.2 Componentes funcionales*

Esta función es un componente React válido porque acepta un solo argumento de objeto "props" (que significa propiedades) con datos y devuelve un elemento React. Llamamos a estos componentes de función porque son literalmente funciones de JavaScript. El cual utiliza Hooks para imitar las cualidades de un componente de clase. (*React*, 2022)

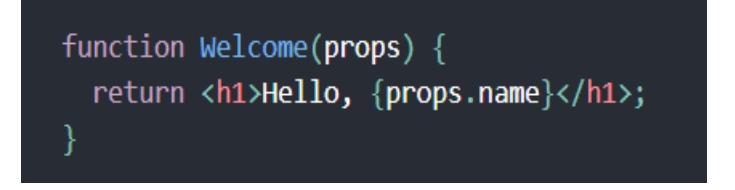

**Ilustración 2, Ejemplo de Componente funcional**

<span id="page-20-3"></span><span id="page-20-1"></span>*Fuente: (React, 2022).*

## *3.1.1.3 Hooks*

Los Hooks son una nueva incorporación en React 16.8. Que permiten usar el estado y otras características de React sin escribir una clase. Los Hooks brindan una API más directa a los conceptos de React que ya conoce: accesorios, estado, contexto, referencias y ciclo de vida.

Algunos de los hooks con los que cuenta ReactJs son:

- Hooks Básicos
	- useState
	- useEffect
	- useContext
- Hooks Adicionales
	- useRef
	- useReducer
	- useMemo

Entre otros hooks adicionales y de biblioteca. (*React*, 2022)

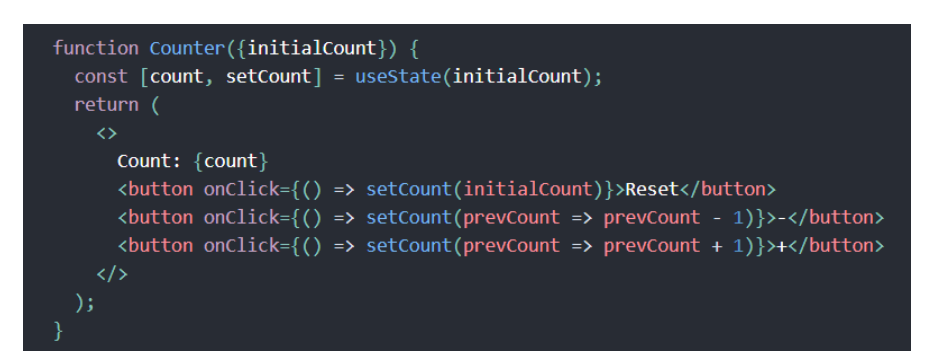

#### **Ilustración 3, Ejemplo de Hooks useState**

<span id="page-21-1"></span><span id="page-21-0"></span>*Fuente: (React, 2022).*

#### 3.1.2 NODEJS

NodeJs está diseñado para crear aplicaciones de red escalables en tiempo de ejecución de JavaScript asíncrono basado en eventos. Sin embargo NodeJs no se considera un framework debido a que el tiempo de ejecución se construye sobre un lenguaje de programación y ayuda a la ejecución de los propios framework, Siendo NodeJs y ReactJs siendo idóneas una para la otro, dominando el mercado debido a la capacidad de trabajar del lado del servidor y de los clientes a la vez.

Lo cual contrasta con el modelo de concurrencia más común de hoy en día, en el que se emplean subprocesos de sistemas operativos. NodeJs es similar en diseño e influenciado por sistemas como Event Machine de Ruby y Twisted de Python. NodeJs lleva el modelo de eventos un poco más allá presentando un bucle de eventos como una construcción en tiempo de ejecución en lugar de como una biblioteca. (*Node.Js*, 2021)

#### <span id="page-22-0"></span>3.1.3 VISUAL STUDIO CODE

Visual Studio Code es un editor de código potente, desarrollador para multiplataformas. El cual incluye soporte para la depuración integrado de Git, igualmente viene con soporte incorporado para JavaScript y NodeJs. Lo cual lo hace el perfecto editor de código a la hora de utilizar ReactJs y NodeJs ya que los dos parten de JavaScript. (*Visual Studio Code*, 2022)

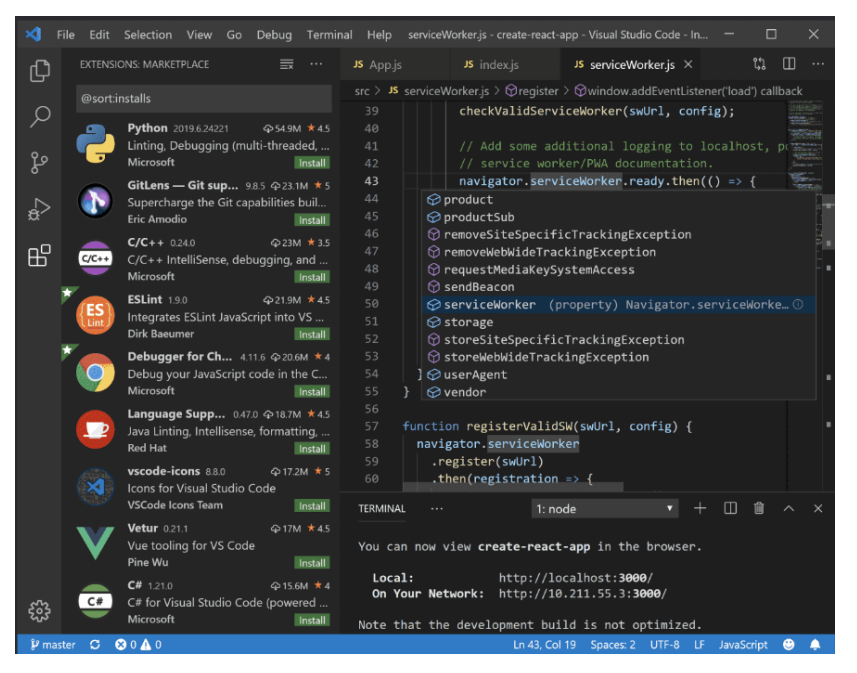

**Ilustración 4, Ejemplo de Interfaz VSC**

#### <span id="page-22-2"></span>*Fuente:* (*Visual Studio Code*, 2022)

Asimismo Visual Studio Code cuenta con una lista inacabable de extensiones que se pueden utilizar para JavaScript lo permiten al desarrollador configurar el editor de texto según la necesidad o el enfoque, así como se puede observar en la *ilustración 4.*

#### <span id="page-22-1"></span>3.1.4 NPM

NPM siendo unas de las extensiones que facilitan el trabajo a la hora de utilizar JavaScript debido a que esta se centra en los archivos package.json, ayudando con la revisión de sintaxis y detectando posibles problemas de instalaciones de dependencias del proyecto o sus versiones. Brindando utilidades para ejecutar scripts npm, cuando son acciones rutinarias. (*Npm*, 2022)

#### <span id="page-23-0"></span>3.1.5 REDUX

Redux es una de las extensiones más populares para React debido a que esta permite describir la interfaz de usuarios como una función de estado. Redux es un contenedor de estado predecible que emite actualizaciones de estados en respuesta a acciones,

Esto significa que la causa del cambio de estado se puede identificar fácilmente. Redux usa una tienda única en lugar de muchas tiendas diferentes como otros flujos las bibliotecas inspiradas lo hacen. Esto a menudo se denomina "fuente única de verdad", ya que la tienda es el único lugar donde se puede acceder al estado. A medida que las aplicaciones se vuelven más complejas, tienen para administrar más estado. Redux hace que los cambios de estado sean predecibles. Lo logra estableciendo las siguientes reglas:

- El estado debe ser inmutable.
- En segundo lugar la información sobre los cambios de estado debe ser contenidos por acciones.
- Por último el uso de reductores, que son funciones puras, especificando cómo las acciones transforman el estado. (Caspers, 2017)
- <span id="page-23-1"></span>3.1.6 ESLINT

Eslint es un depurador que analiza estáticamente el código JavaScript para encontrar problemas rápidamente. Siendo Eslint una extensión integrada en Visual Studio Code y entre muchos otros más editores de texto. Ahorrando muchos problemas debido a que ESLint soluciona las malas prácticas automáticamente ya que procesa previamente el código y usa analizadores totalmente configurables donde se puede definir criterios (llamados reglas) para que utilice y cuales se prefieren que ignore, adaptándose a las necesidades de la empresa, programador o el equipo de trabajo. (*ESLint*, 2022)

Eslint se ha establecido como herramienta estándar, por encima de otras como JSHint o JSlint, las cuales han quedado prácticamente obsoletas a su lado. La cual requiere de un mínimo de Node 6.15 y NPM 3+ para funcionar.

#### <span id="page-24-0"></span>3.1.7 ANT DESIGN

Ant Design es un framework que fue diseñado para su uso en el desarrollo de aplicaciones web utilizando ReactJs. Ant Design cuenta con varios valores, principios y patrones de diseño, así como componentes y demos de alta calidad que permiten la creación y desarrollo de aplicaciones web interactivas, llamativas y eficientes. Ant Design tiene como fin facilitar el diseño de interfaces gráficas y mejorar la experiencia del usuario final.

Algunas características que posee Ant Design:

- Potente personalización del tema en cada detalle.
- Soporte de internacionalización para decenas de idiomas.
- Es un paquete completo de recursos de diseño y herramientas de desarrollo.
- Escrito en TypeScript con tipos estáticos predecibles.
- Es una interfaz de usuario de clase empresarial diseñada para aplicaciones web.
- Un conjunto de componentes React de alta calidad listos para usar. (*Ant Design*, 2022)

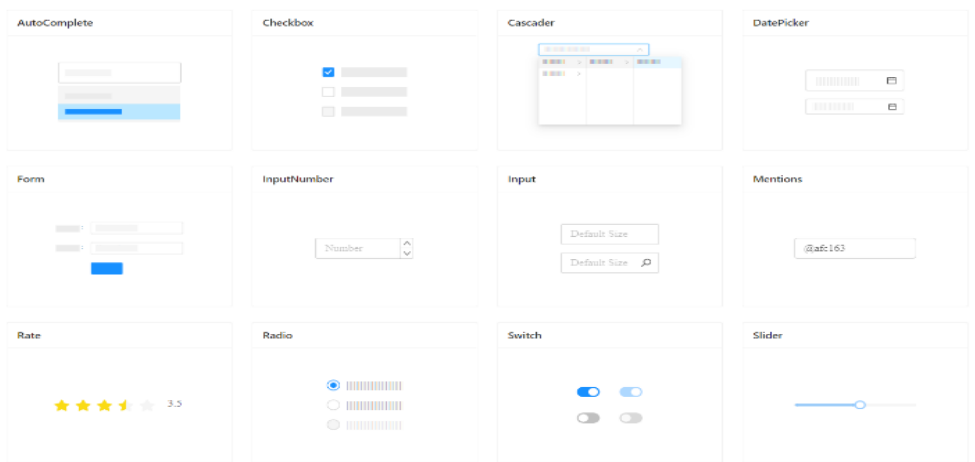

#### **Ilustración 5, Ejemplo de Componentes de Ant Design**

<span id="page-24-2"></span><span id="page-24-1"></span>*Fuente:* (*Ant Design*, 2022).

### 3.1.8 BIZCHARTS

Es una biblioteca de componentes de gráficos comerciales desarrollada por Alibaba para satisfacer la visualización de los datos generado por los reportes de manera eficiente, profesional y convenientes. Siendo una librería de fácil uso y que satisface la implementación de gráficos convencionales y gráficos altamente personalizados. (*Bizcharts*, 2022)

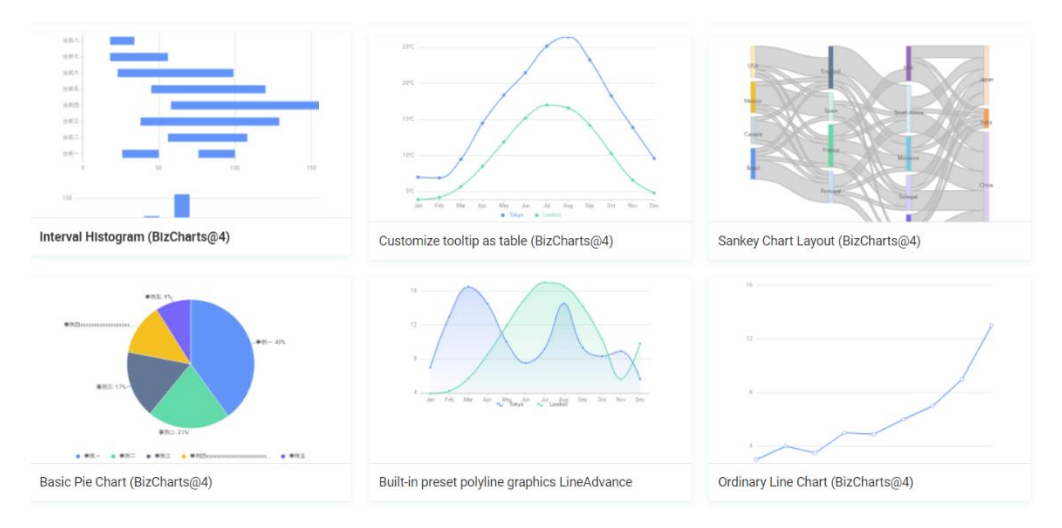

#### **Ilustración 6, Ejemplo gráficos de Bizcharts**

<span id="page-25-2"></span><span id="page-25-0"></span>*Fuente: (Bizcharts, 2022)*

### 3.1.9 CSS

Cascading Style Sheets (CSS), es un lenguaje de estilos poderoso ya que afecta la presentación de un documento o una colección de documentos HTML o XML. Los navegadores utilizan CSS para modificar la presentación del propio navegador. Siendo uno de los lenguajes más importantes para ordenar las instrucciones referentes a la apariencia de un sitio y presentar los contenidos de una página de forma atractiva. (Meyer, 2006)

#### <span id="page-25-1"></span>3.1.9.1 SASS

Es un preprocesador de la sintaxis de CSS, que implementa una nueva sintaxis llamada Sassy CSS, la cual utiliza llaves para denotar bloques de código y punto y coma para separar reglas dentro de un bloque, Los archivos SCSS reciben normalmente la extensión de scss. De igual forma que cada hoja de estilo CSS valida es un archivo SCSS valido con el mismo significado.

Las hojas de estilo cada vez son más grandes y complejas y más difíciles de mantener, lo cual hace que un preprocesador sea de utilizadas. Ya que brindan nuevas características que aún no cuenta CSS, como anidamientos, mezclas, herencias entre otras ventajas. (*Sass*, 2022)

15

```
SCSS
                                                           CSS
nav\{nav ul \{ul {
                                                              margin: 0;margin: 0;padding: 0;
   padding: 0;
                                                              list-style: none;
   list-style: none;
                                                             \mathcal{F}nav li {
  \mathcal{L}display: inline-block;
  li { display: inline-block; }
                                                             \mathcal{L}nav a {a \indisplay: block;
                                                              padding: 6px 12px;
   display: block;
   padding: 6px 12px;
                                                              text-decoration: none;
                                                            \mathcal{F}text-decoration: none;
  \mathcal{F}\}
```
**Ilustración 7, Comparación de Sintaxis SCSS con CSS**

<span id="page-26-1"></span><span id="page-26-0"></span>*Fuente: (Sass, 2022)*

#### 3.1.10 LOOPBACK

Loopback es un framework de código abierto altamente extensible y basado en Express para NodeJs. El cual permite crear rápidamente API y microservicios compuestos por sistemas de backend, como bases de datos y servicios SOAP o REST. Loopback nos permite crear modelos (representan tablas en una base de datos), permite el manejo de las tablas y sus campos, y crear relaciones entre los modelos. (*LoopBack*, 2021)

|               | <b>StrongLoop API Explorer</b> | <b>Token Not Set</b><br><b>Set Access Token</b><br>accessToken              |
|---------------|--------------------------------|-----------------------------------------------------------------------------|
| companies     |                                | <b>Expand Operations</b><br>Show/Hide<br><b>List Operations</b><br>Raw      |
| <b>GET</b>    | /companies                     | Find all instances of the model matched by filter from the data source.     |
| <b>POST</b>   | /companies                     | Create a new instance of the model and persist it into the data source.     |
| <b>PUT</b>    | /companies                     | Update an existing model instance or insert a new one into the data source. |
| <b>PUT</b>    | /companies/{id}                | Update attributes for a model instance and persist it into the data source. |
| <b>DELETE</b> | /companies/{id}                | Delete a model instance by id from the data source.                         |
| <b>HEAD</b>   | /companies/{id}                | Check whether a model instance exists in the data source.                   |
| <b>GET</b>    | /companies/{id}                | Find a model instance by id from the data source.                           |
| <b>GET</b>    | /companies/{id}/employee       | Queries employee of company.                                                |
| POST          | /companies/{id}/employee       | Creates a new instance in employee of this model.                           |
| <b>DELETE</b> | /companies/{id}/employee       | Deletes all employee of this model.                                         |
| <b>GET</b>    | /companies/{id}/employee/{fk}  | Find a related item by id for employee.                                     |
| <b>PUT</b>    | /companies/{id}/employee/{fk}  | Update a related item by id for employee.                                   |
| <b>DELETE</b> | /companies/{id}/employee/{fk}  | Delete a related item by id for employee.                                   |
| <b>GET</b>    | /companies/{id}/employee/count | Counts employee of company.                                                 |
| <b>GET</b>    | /companies/{id}/exists         | Check whether a model instance exists in the data source.                   |
| <b>GET</b>    | /companies/count               | Count instances of the model matched by where from the data source.         |

**Ilustración 8, Ejemplo de Interfaz de Loopback**

<span id="page-26-2"></span>*Fuente:* (*LoopBack*, 2021)*.*

En la Ilustración 8 se muestra la interfaz gráfica de Loopback. Cuando se crea un modelo en Loopback este crea 4 tipos de transacciones por defecto del protocolo HTTP los cuales son GET, PUT, POST y DELETE. Además, Loopback brinda la opción de crear métodos personalizados o métodos remotos. Los cuales se pueden utilizar en la interfaz gráfica de igual manera que los por defecto.

#### <span id="page-27-0"></span>3.1.11 DATAGRIP

Pasando a la gestión de los datos, Datagrip es un entorno de gestión de bases de datos para desarrolladores SQL. Está diseñado para consultar, crear y administrar bases de datos. Las bases de datos pueden funcionar localmente, en un servidor o en la nube. Admite MYSQL, PostgreSQL, Microsoft SQL Server, Oracle y más.

Algunas características que posee son las siguientes:

- Finalización de código inteligente,
- Inspecciones de código
- Resaltado de errores sobre la marcha
- Arreglos rápidos y capacidades de refactorización.

Lo cual ahorra tiempo al hacer que el proceso de escritura de código SQL sea más eficiente. (*DataGrip*, 2022)

| <b>Database</b>                               | $\Theta =$<br>☆ -                                                                                                    |                                                                                                    | <b>W</b> console [Postgres in Docker] |                                                         | guest.public.new_table [Postgres in Docker] |                      |                        |
|-----------------------------------------------|----------------------------------------------------------------------------------------------------|----------------------------------------------------------------------------------------------------|---------------------------------------|---------------------------------------------------------|---------------------------------------------|----------------------|------------------------|
|                                               | │S: ラ• ■ 画 乙 國 │                                                                                                    |                                                                                                    | Tx: Auto ~                            | ✓ も   ■   噩                                             |                                             |                      |                        |
| <b>MyDatabases 2</b>                          | Docker SQL Server 2 of 13<br>Postgres in Docker 2 of 4                                                                                                    | FROM actor                                                                                                    | SELECT DISTINCT *                     | JOIN film_actor ON actor.actor_id = film_actor.actor_id |                                             |                      |                        |
| <b>Ex databases</b> 2                         | $\mathbf{v}$ quest 1 of 5<br>$\mathbf{v}$ schemas 1<br>$\overline{\phantom{a}}$ $\overline{\phantom{a}}$ public<br>$\triangleright$ <b>Extraples</b> 32<br>$\triangleright$ $\blacksquare$ views 5<br>$\blacktriangleright$ $\blacktriangleright$ routines 10 |                                                                                                    | JOIN f                                |                                                         |                                             |                      |                        |
|                                               |                                                                                                    | Fe film ON film_actor.film_id = film.film_id<br>#5 film_category ON actor.last_update = film_category.last_<br>⊪5 film_category 0N film_actor.film_id = film_category.film<br>⊪® film_category ON film_actor.last_update = film_category<br>Press ← to insert, → to replace |                                       |                                                         |                                             |                      |                        |
|                                               | <b>THE trigger functions</b><br>$\blacktriangleright$ aggregates 1                                                                                                    |                                                                                                    |                                       |                                                         |                                             |                      |                        |
|                                               | sequences 17<br>$\blacktriangleright$ <b>Not</b> object types 3<br>$\blacktriangleright$ $\blacksquare$ languages 4<br>postgres 1 of 4                                                                                                    | 16<                                                                                                    | $1-50 - of 51+$ >                     | ->1 1 St                                                | Tx: Auto ~                                  |                      |                        |
|                                               |                                                                                                    |                                                                                                    |                                       | Pactor_id = ##first_name =                              | ■ last_name :                               | <b>■ last_update</b> |                        |
|                                               |                                                                                                    | $\mathbf{1}$                                                                                                    |                                       | <b>56 DAN</b>                                           | <b>HARRIS</b>                               |                      | 2006-02-15 04:34:33.00 |
| $\blacktriangleright$ $\blacksquare$ roles 11 |                                                                                                    | $\overline{2}$                                                                                                    |                                       | 113 MORGAN                                              | <b>HOPKINS</b>                              |                      | 2006-02-15 04:34:33.00 |
| Other <sub>9</sub>                            |                                                                                                    | $\overline{3}$                                                                                                    |                                       | 93 ELLEN                                                | PRESLEY                                     |                      | 2006-02-15 04:34:33.00 |
| SQL Server 3                                  |                                                                                                    | 4                                                                                                    |                                       | 27 JULIA                                                | <b>MCOUEEN</b>                              |                      | 2006-02-15 04:34:33.00 |
|                                               |                                                                                                    | 5                                                                                                    |                                       | <b>131 JANE</b>                                         | <b>JACKMAN</b>                              |                      | 2006-02-15 04:34:33.00 |
|                                               |                                                                                                    | 6                                                                                                    |                                       | <b>196 BELA</b>                                         | <b>WALKEN</b>                               |                      | 2006-02-15 04:34:33.00 |
|                                               |                                                                                                    | 7                                                                                                    |                                       | 68 RIP                                                  | WINSLET                                     |                      | 2006-02-15 04:34:33.00 |
|                                               |                                                                                                    | 8                                                                                                    |                                       | 95 DARYL                                                | <b>WAHLBERG</b>                             |                      | 2006-02-15 04:34:33.00 |
|                                               |                                                                                                    | 9                                                                                                    |                                       | <b>79 MAE</b>                                           | <b>HOFFMAN</b>                              |                      | 2006-02-15 04:34:33.00 |
|                                               |                                                                                                    |                                                                                                    |                                       |                                                         |                                             |                      |                        |

<span id="page-27-1"></span>**Ilustración 9, Ejemplo de Datagrip con PostgreSQL**

<span id="page-28-0"></span>*Fuente:* (*DataGrip*, 2022)*.*

## 3.1.12 GIT

Git es el sistema utilizado para el control y rastreo de cambios que se realizan en el día a día o cualquier conjunto de archivos distribuido. Es gratuito y de código abierto diseñado para manejar todo, desde proyectos pequeños hasta proyectos muy grandes de organizaciones, con rapidez y eficiencia.

Algunas características que posee:

- Compatibilidad con sistemas y protocolos existentes.
- Manejo eficiente de grandes proyectos.
- Fuerte apoyo para el desarrollo no lineal.
- Fácil coordinación para el desarrollo de código. (*Git*, 2022)

<span id="page-28-1"></span>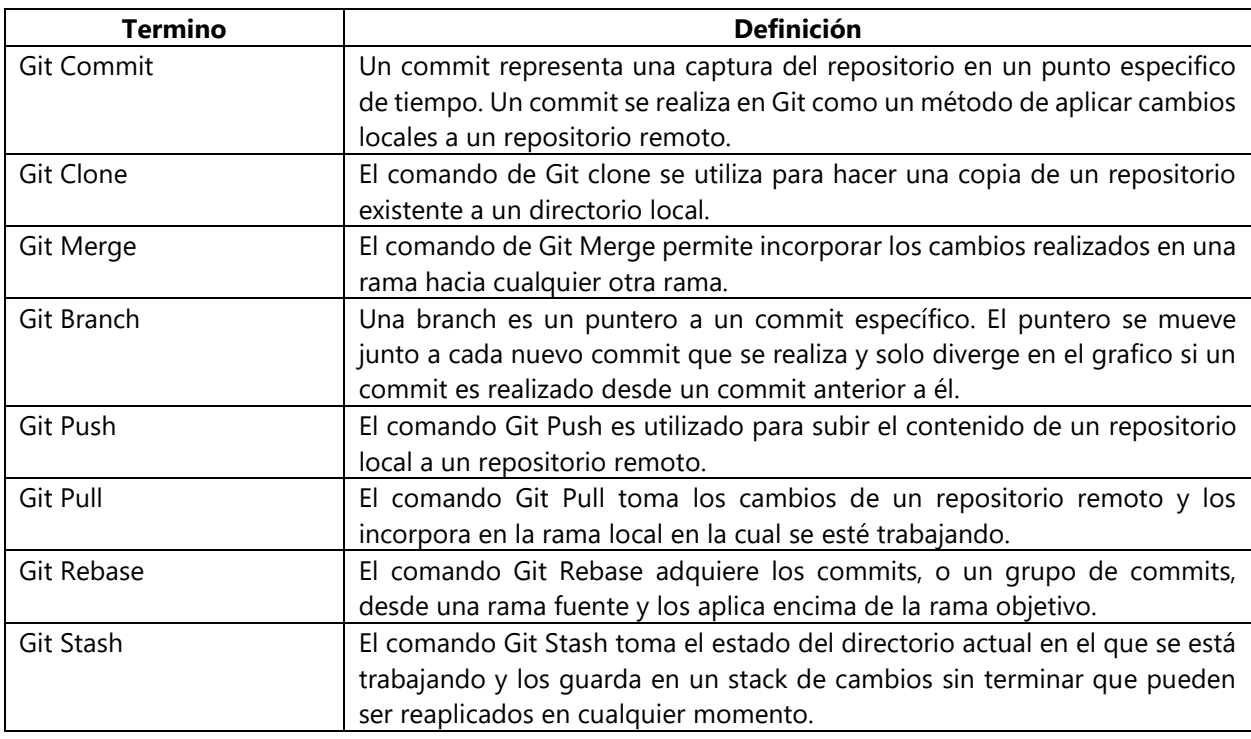

## **Tabla 1. Términos claves de Git**

*Fuente:* (*GitKraken*, 2022)*.*

## <span id="page-29-0"></span>*3.1.12.1 GitHub*

GitHub es una plataforma en la cual se lleva el desarrollo colaborativo. Que sirve de almacén para aloja los proyectos de los desarrolladores acerca de sus aplicaciones y herramientas utilizando el sistema de control de versiones Git. Se utiliza principalmente para la creación de código por parte de los desarrolladores de manera individual o colaborativa en la cual los demás desarrolladores tienen la capacidad de descargar la aplicación y colaborar con el desarrollo.

GitHub cuenta con las siguientes características fundamentales:

- Repositorios: Lugar virtuales alojados en la donde nube donde el desarrollador almacena el código de su aplicación.
- Pull request: También conocido por solicitudes de admisión de código.
- Issues: Propuestas estos tienen una gran similitud a los hilos de algunos foros y redes sociales, teniendo como objetivo resolver una cuestión en específico. (*GitHub*, 2022)

## <span id="page-29-1"></span>*3.1.12.2 GitKraken*

GitKraken es una herramienta que ayuda a manejar Git de manera sencilla con interfaz de grafica potente y amigable al usuario lo cual transforma el trabajo un poco más eficiente de realizar. Siendo multi plataformas para distinto sistemas operativos del mercado actual. Contando con integraciones a GitHub, gitlab y bitbucket. (*GitKraken*, 2022)

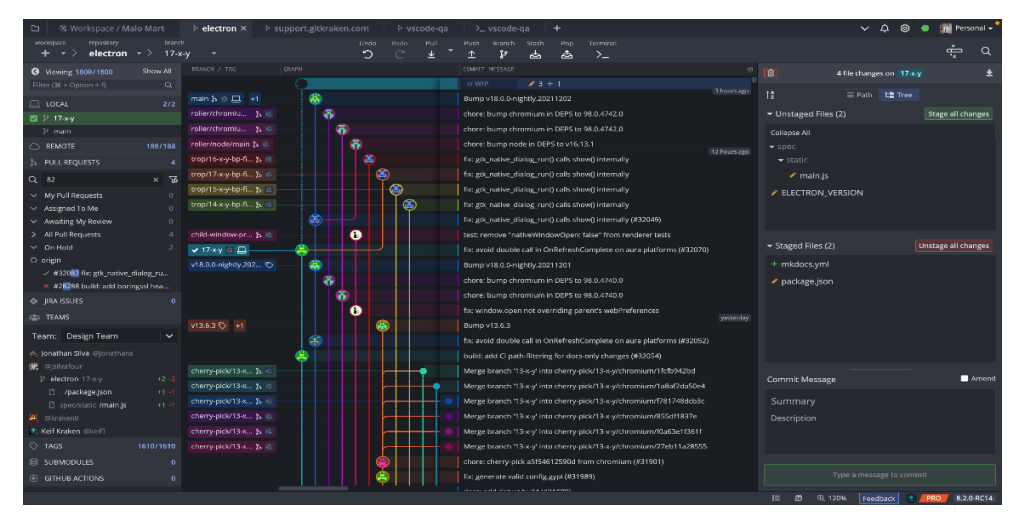

**Ilustración 10, Ejemplo Interfaz de GitKraken**

<span id="page-29-2"></span>*Fuente:* (*GitKraken*, 2022)*.*

#### <span id="page-30-0"></span>**3.1.13 SLACK**

Slack es una herramienta flexible e inclusiva de mensajería entre miembro de la empresa, facilitando la colaboración para los miembros de la organización. Debido a las opciones que ofrece ya sea compartiendo documentos, videos y reuniones interactivas. Compartiendo la pantalla del escritorio o una aplicación en específico dando la opción de a los integrantes de escribir en la pantalla. Slack utiliza los espacios de trabajo para dividir y tener un mejor manejo de los grupos de trabajo. Estos espacios de trabajo son centros compartidos donde los miembros de una organización pueden comunicarse entre ellos. Asimismo Slack posee canales, los cuales permiten al grupo compartir información entre sí, permitiendo que todos tengan acceso a la misma información para que los miembros estén en sincronía.

Beneficios por los cuales utilizar Slack:

- Colaboración en tiempo real.
- Compartir código de manera eficiente.
- Cuentas con muchas integraciones de aplicación que suelen utilizarse. (*Slack*, 2022)

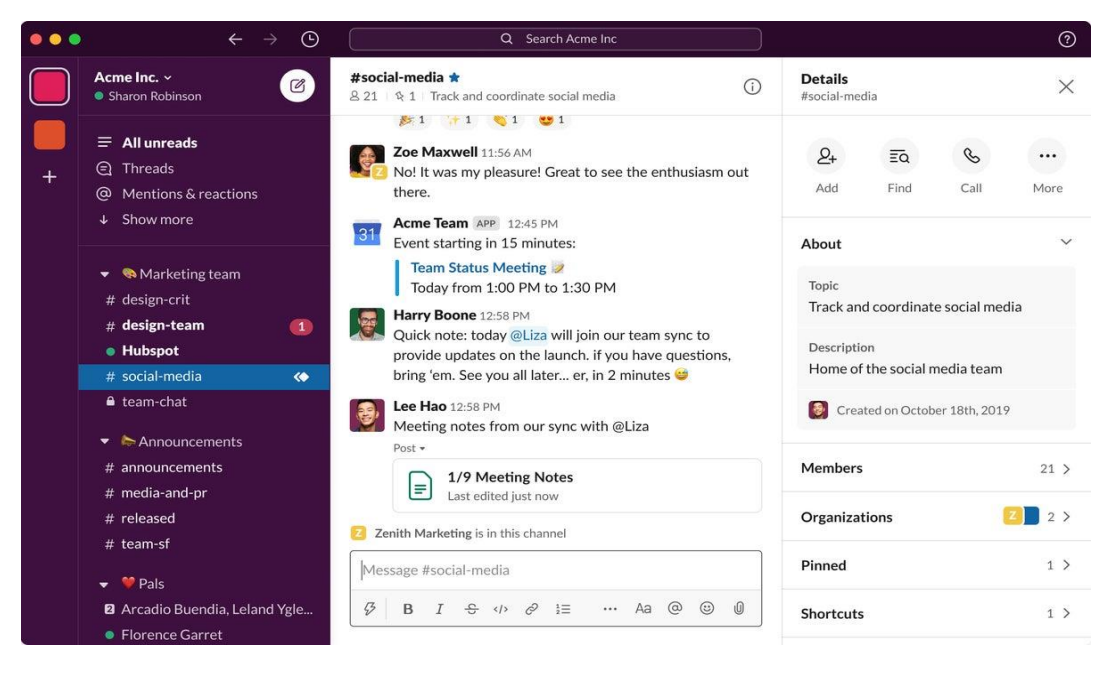

**Ilustración 11, Ejemplo Interfaz de Slack**

<span id="page-30-1"></span>*Fuente:* (*Slack*, 2022).

#### <span id="page-31-0"></span>3.1.14 TRELLO

Trello es una herramienta de gestión de proyectos que facilita la organización interna y el trabajo remoto. En donde los integrantes del equipo pueden colaborar, organizar el flujo de trabajo y hacer respectivo seguimiento del proceso de una manera visual y amigable. (*Trello*, 2022)

Trello se basa en una idea sencilla, para gestionar proyectos de manera eficaz. Teniendo la posibilidad de crea lista de to-do, doing, done entre muchas más opciones personalizables. Siendo sus principales atributos la facilidad de uso y su versatilidad, que permiten organizar desde una lista básica hasta grandes proyectos. Asimismo tiene la posibilidad de crear graficas Gantt y tableros Kanban, logrando sacar el mayor provecho para proyectos personales y profesionales.

Logrando que esta aplicación resuelva problemas como:

- Falta de organización y transparencia.
- Clarificación de las asignaciones de cada miembro.
- Exceso de reuniones.
- Olvidos y omisiones de punto importante del proyecto.

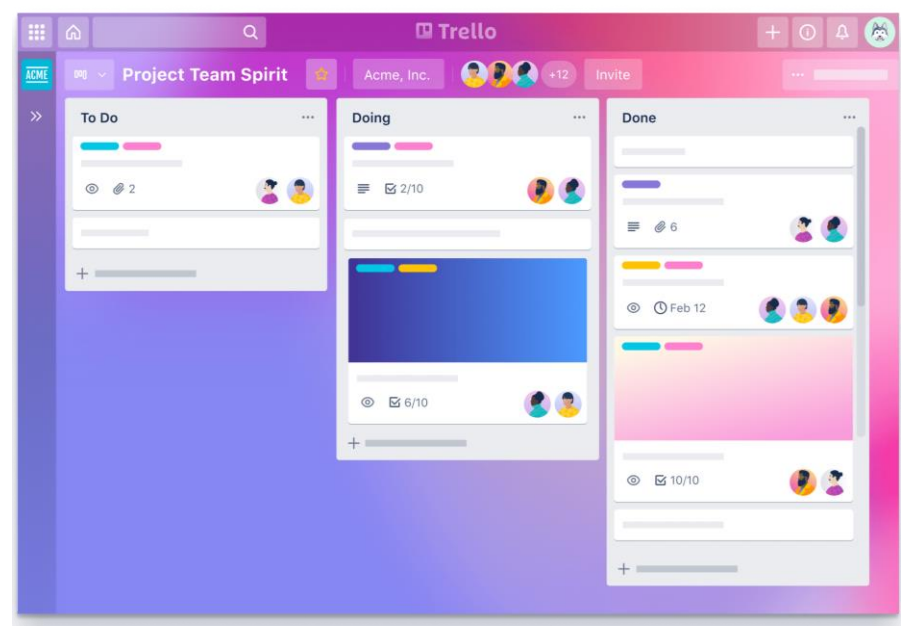

**Ilustración 12, Ejemplo Interfaz de Trello**

<span id="page-31-1"></span>*Fuente:* (*Trello*, 2022)*.*

#### <span id="page-32-0"></span>3.1.15 CYPRESS

Cypress es una herramienta de pruebas de front-end de siguiente generación para la web moderna. La cual se utilizó para trata de abordar los puntos clave que los desarrolladores e ingenieros de control de calidad enfrentan al momento de probar aplicaciones modernas. Cypress puede probar cualquier cosa con tal se ejecute en un navegador.

Cypress le permite escribir todo tipo de pruebas:

- Pruebas de extremo a extremo.
- Pruebas unitarias.
- Pruebas de integración.

Características fundamentales que ofrece Cypress son:

- Capturas de pantalla y videos: Lo que permite ver los videos y capturas de pantalla automatizadas en caso de falla.
- Viaje en el tiempo: Cypress durante la ejecución de la prueba toma capturas, siendo un registro de comandos para ver exactamente que paso a detalle.
- Resultados consistentes: Pruebas rápidas, consistentes y confiables.
- Espera automatiza: Permite evitar agregar opciones de espera a las pruebas, Cypress espera automáticamente a que los comandos y las afirmaciones terminen antes de continuar. (*Cypress*, 2022)

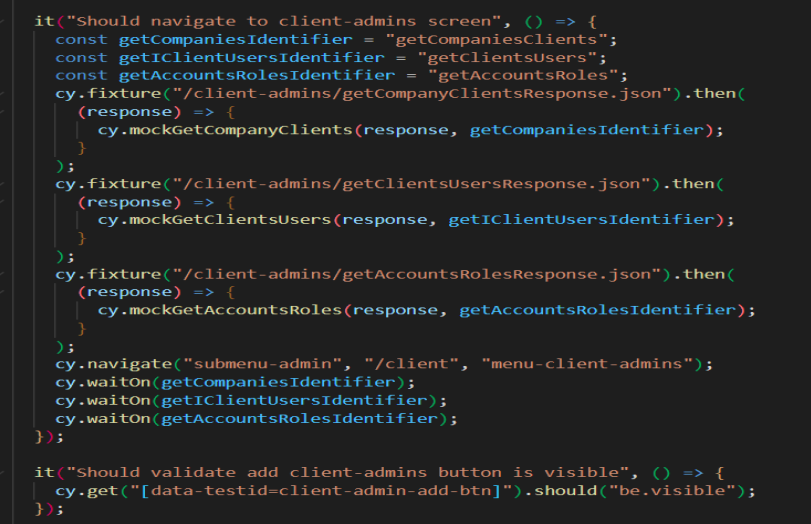

### **Ilustración 13, Ejemplo de código de Cypress**

#### <span id="page-33-1"></span>*Fuente: (Elaboración propia)*

Las pruebas de integración de Cypress de se ejecutan dentro del navegador controlándolo a través de un proceso backend en NodeJs. Con lo que permite a nivel de red la intercepción de todo el tráfico entrante y saliente de la aplicación web. Siendo una ejecución rápida y interactiva a cada uno de los pasos y las acciones ejecutadas durante la prueba.

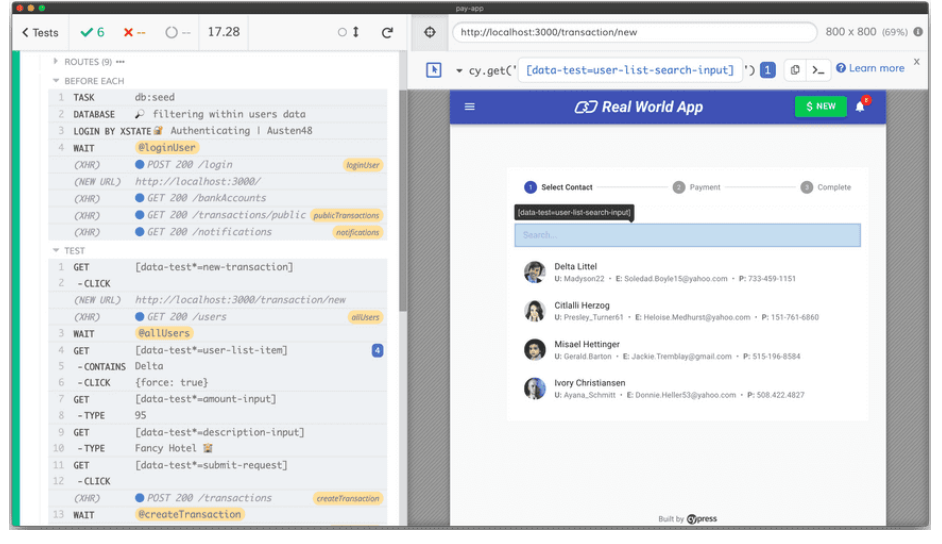

**Ilustración 14, Ejemplo ejecución de prueba**

## <span id="page-33-2"></span><span id="page-33-0"></span>*Fuente:* (*Cypress*, 2022)

## 3.1.16 PUTTY

PuTTY es un software multiplataformas de código abierto que está disponible con código fuente y está desarrollado y respaldado por un grupo de voluntarios, siendo una herramienta de uso gratuito y en constante desarrollo. La cual es utilizada para emulación de terminal que soporta diferentes protocolos de red como SSH, Telnet entro otros. (*PuTTY*, 2022)

Basicamente el uso de PuTTY es debido a facilidad que nos brinda para iniciar una sesion remota SSH con otro maquina usando un nombre de usuario y contraseña o este caso al servidor de desarrollo de los proyectos de la empresa para tener acceso a la base de datos.

Opciones que integra PuTTY:

- Soporta IPv6
- Respuestas de puertos
- Guarda las preferencias de conexión para establecerlas rápidamente.
- Cuenta con versiones portables lo que permite evitar instalaciones en el sistema operativo.

## <span id="page-34-0"></span>**3.2 BUENAS PRACTICAS**

A la hora de codificar se puede de hacer de diferentes maneras y que cumpla la función que se esperar, sin embargo con la utilización de buenas prácticas podemos obtener un código limpio, reutilizable, escalable y dinámico, el cual nos ayuda a disminuir el tiempo de dedicación en las tareas, a prevenir y sortear errores comunes durante la codificación. En si las buenas prácticas son un conjunto de técnicas, metodologías que debemos implementar en nuestro software para que se vuelva fácil, rápido y seguro de desarrollar.

Algunas de las buenas prácticas que se utilizan en JavaScript:

- $\bullet$  Utilizar === en lugar de ==
- Utilizar siempre el punto y coma al final de cada sentencia.
- Definir estándares para la declaración de sentencias switch, for, map entre otros métodos.
- Utilizar Camel Case en los nombres de las variables.
- Cuando la longitud de la línea de código supera alrededor de los 100 120 caracteres se deben de realizar un salto de línea, para evitar líneas demasiada s largas.
- Utilizar una extensión para depurar el código, la cual solo debas realizar un script y rápidamente escaneara en busca de problemas y errores notables en el código.

Entre muchas otras buenas prácticas que hagan que el código sea mucho más legible y limpio, ahorrando tiempo para mejorar las capacidades como programador.

## **IV. DESARROLLO**

## <span id="page-35-1"></span><span id="page-35-0"></span>**4.1 PROYECTOS DE DESARROLLO**

#### <span id="page-35-2"></span>**4.1.1 OPTIMUS GPS**

Optimus es un proyecto en el cual se proporciona el servicio de rastreo de los GPS por parte de la compañía. Estas son algunas de las características proporcionadas en la aplicación:

- Un mapa de Google en el cual se pueden visualizar los vehículos que tienen instalado un GPS en tiempo real. Así como un historial de toda la ruta realizada por el vehículo en cualquier momento del día.
- Sección de reportes que permite generar diferentes tipos de reportes como lo pueden ser de distancia, eventos, excesos de velocidad, manejo, combustible entre otros, a su vez proporcionando la opción de exportar estos reportes en un archivo de Excel.
- Configurar mantenimientos a los vehículos dependiendo de 3 tipos configurables: distancia, tiempo y recurrencia en la que se puede determinar un mantenimiento cada X día, semana o mes.
- Definir diferentes tipos de Alertas por vehículo las cuales pueden ser: en movimiento, motor encendido, consumo irregular de combustible, puerta abierta entre otros.

#### <span id="page-35-3"></span>**4.1.2 IRONHIDE**

Ironhide es un proyecto interno de la compañía en el cual se maneja un sistema de facturación, proformas, notas de crédito, notas de debido y cotizaciones para los clientes de la aplicación de Optimus (servicio de rastreo). Asimismo se lleva la contabilidad de la empresa para tener mayor conocimiento de los ingresos y egresos de la organización.

## <span id="page-35-4"></span>**4.2 CRONOLOGÍA DE DESARROLLO**

Durante esta práctica profesional realizada en Seguridad Móvil GPS, se logró desempeñar el puesto de Desarrollador. En la cual se me designo de trabajar en el proyecto interno utilizado por la compañía, de igual forma se me designo a formar parte del equipo de desarrollo que se encarga del proyecto que provee el servicio de rastreo, lo cual me ayudo a familiarizarme con los proyectos y lograr capacitarme con las tecnologías y estándares que eran requeridos para el desarrollo dentro de la empresa.

El tiempo final invertido como practicante en la empresa Seguridad Móvil fue de 22 semanas, comenzando el 17 de enero hasta el 17 de junio del año 2022.

#### <span id="page-36-0"></span>**4.2.1 SEMANA 1 (17 DE ENERO A 21 DE ENERO)**

En la primera semana se tuvo múltiples reuniones con un miembro del equipo del desarrollo y el generen de IT para aclarar dudas y ayudar a configurar el ambiente de trabajo para la aplicación de Optimus GPS.

<span id="page-36-2"></span>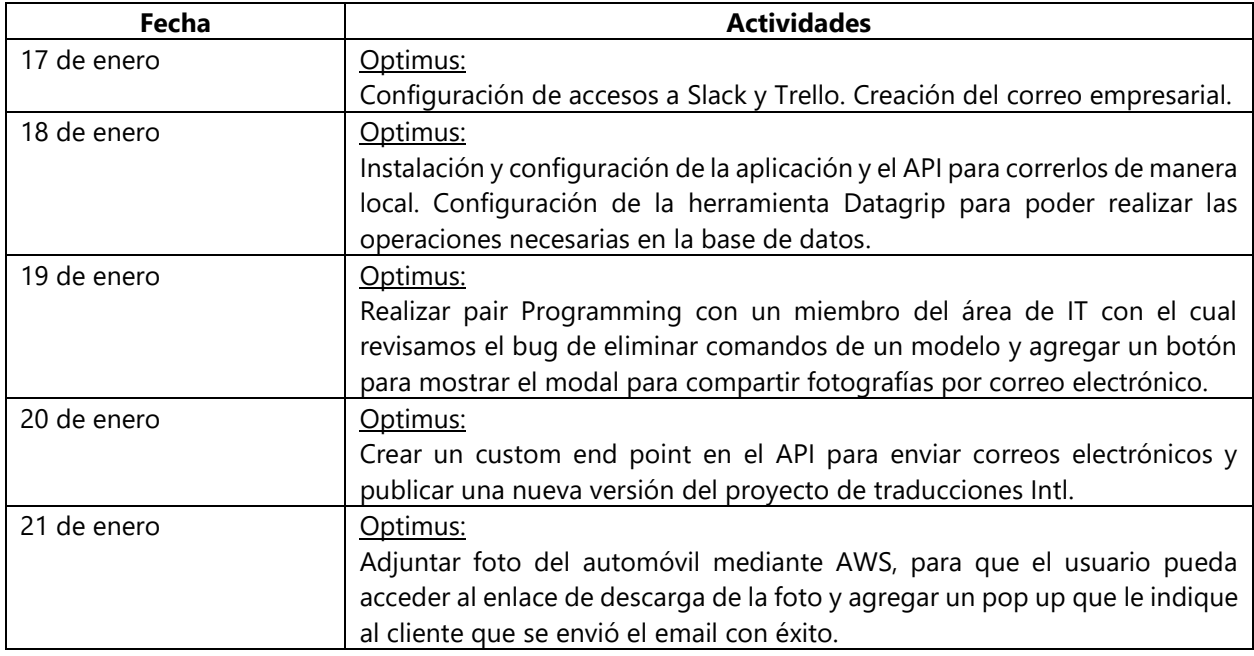

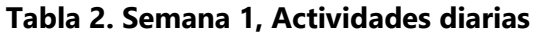

<span id="page-36-1"></span>*Fuente: (Elaboración propia)*

#### **4.2.2 SEMANA 2 (24 DE ENERO A 28 DE ENERO)**

Durante la semana 2, el gerente de IT creo tarjetas en la plataforma de Trello sobre que componentes se les debía de hacer una migración. Se definió que los componentes que salen en la lista se les debería de realizar los siguientes cambios:

- Realizar una prueba de Cypress al componente para verificar su funcionalidad antes de pasar a realizar cambios en el.
- Pasar el componente de clase a componente funcional para hacer uso de los Hooks que era una nueva funcionalidad proporcionada por la versión de React 16.8.0.

<span id="page-37-2"></span>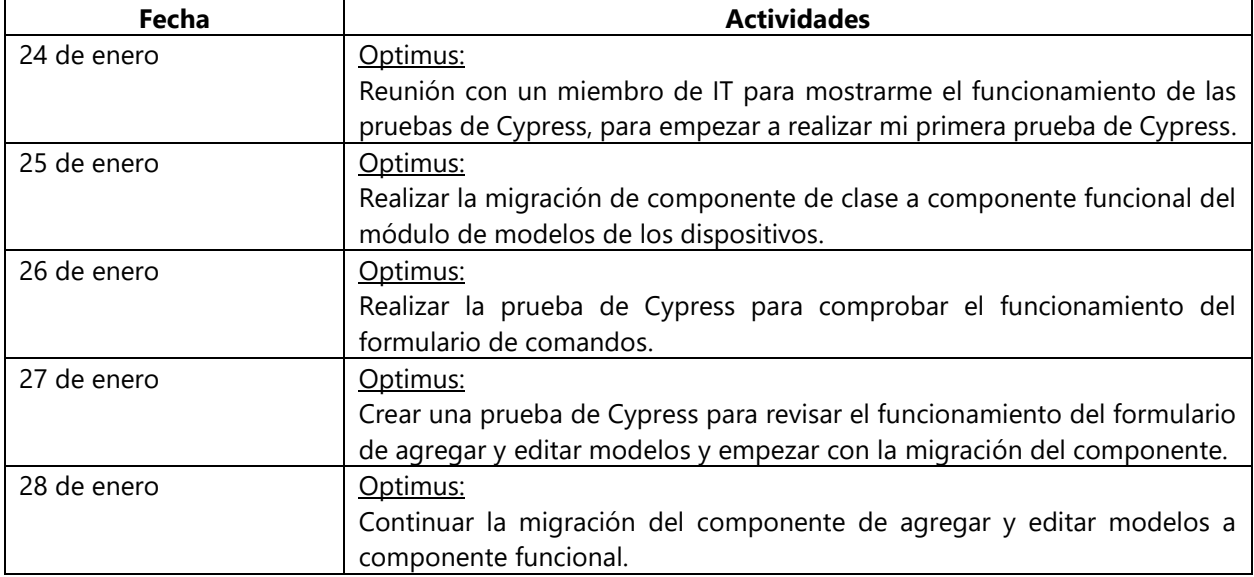

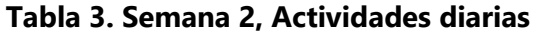

## <span id="page-37-0"></span>**4.2.3 SEMANA 3 (31 DE ENERO A 4 DE FEBRERO)**

La semana 3, se trabajó en mejorar la generación y exportación de los reportes de control, lo que llevo implementar el estilo de ¨Single Sheet¨ para el documento de Excel para mejorar la vista del documento y optimizar el documento.

|                  | Unidad -        | Solicitante                    | Gasolinera<br>$\sim$ | $\rightarrow$ | <b>Dirección</b>     | $\mathbf{v}$ . | Día<br>$\sim$          | Volumen - |       | Valor - Comentar -    |
|------------------|-----------------|--------------------------------|----------------------|---------------|----------------------|----------------|------------------------|-----------|-------|-----------------------|
|                  | Camion 3        | <b>Alex Fernandez</b>          | Uno                  |               | 105 Brigada          |                | 04/10/2021 06:00:00 PM | 14.69 $L$ | 874   |                       |
|                  | Camion 3        | <b>Mabel Izaguirre</b>         | Gasolinera#2         |               | Ni idea              |                | 20/10/2021 06:00:00 PM | 57,32 L   |       | 265 asdaawda          |
|                  | <b>Camion 3</b> |                                |                      |               |                      |                |                        | 72,01L    | 1139  |                       |
|                  | Carro 2         | <b>Oscar Galindo</b>           | <b>Dippsa</b>        |               | <b>ExpoCentro</b>    |                | 06/10/2021 06:00:00 PM | 20.00 L   | 541 F |                       |
| 6.               | Carro 2         | <b>Jose David</b>              | <b>Puma#340</b>      |               | <b>El Progreso</b>   |                | 06/10/2021 10:56:42 AM | 1,00 L    |       | 10 Test comment       |
|                  | Carro 2         |                                |                      |               |                      |                |                        | 21.00L    | 551   |                       |
|                  | <b>Eco 254</b>  | Juan Venegas                   | Puma                 |               | Guamilito            |                | 08/10/2021 06:00:00 PM | 22,00 L   | 365   |                       |
| 9                | <b>Eco 254</b>  |                                |                      |               |                      |                |                        | 22.00L    | 365   |                       |
| 10               | <b>AAI0736</b>  | <b>Juan Venegas</b>            | <b>Dippsa</b>        |               | <b>ExpoCentro</b>    |                | 08/10/2021 02:00:00 PM | 54,00 L   | 1062  |                       |
| 11               | <b>AAI0736</b>  |                                |                      |               |                      |                |                        | 54,00L    | 1062  |                       |
| 12 <sup>12</sup> | Camion 2        | Oscar Galindo                  | Texaco#2             |               | <b>Barrio Arriba</b> |                | 12/10/2021 06:00:00 PM | 19,00 L   |       | 321 Llenado guincenal |
| 13               | <b>Camion 2</b> |                                |                      |               |                      |                |                        | 19,00L    | 321   |                       |
| 14               |                 |                                |                      |               |                      |                |                        |           |       |                       |
|                  |                 |                                |                      |               |                      |                |                        |           |       |                       |
|                  |                 |                                |                      |               |                      |                |                        |           |       |                       |
| 26               |                 |                                |                      |               |                      |                |                        |           |       |                       |
|                  |                 | Reporte de Control de Gasolina | Sheet 2              |               | (F)                  |                |                        |           |       | $\blacktriangleleft$  |

**Ilustración 15, Reporte de Control de Combustible, Estilo "single sheets"**

<span id="page-37-1"></span>*Fuente: (Elaboración propia)*

<span id="page-38-1"></span>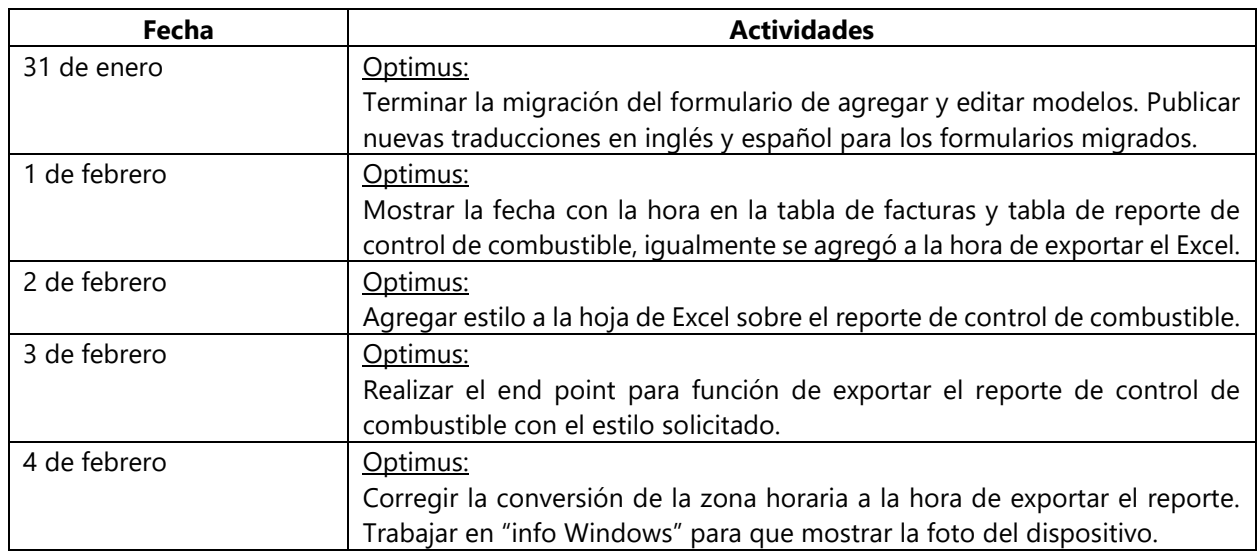

#### **Tabla 4. Semana 3, Actividades diarias**

<span id="page-38-0"></span>*Fuente: (Elaboración propia)*

## **4.2.4 SEMANA 4 (7 DE FEBRERO A 11 DE FEBRERO)**

Se tuvo una reunión con el dueño de la empresa y el gerente de IT en cual me solicitaron preparar el ambiente de trabajo para el proyecto IronHide y me asignaron mis primeras card en trello.

<span id="page-38-2"></span>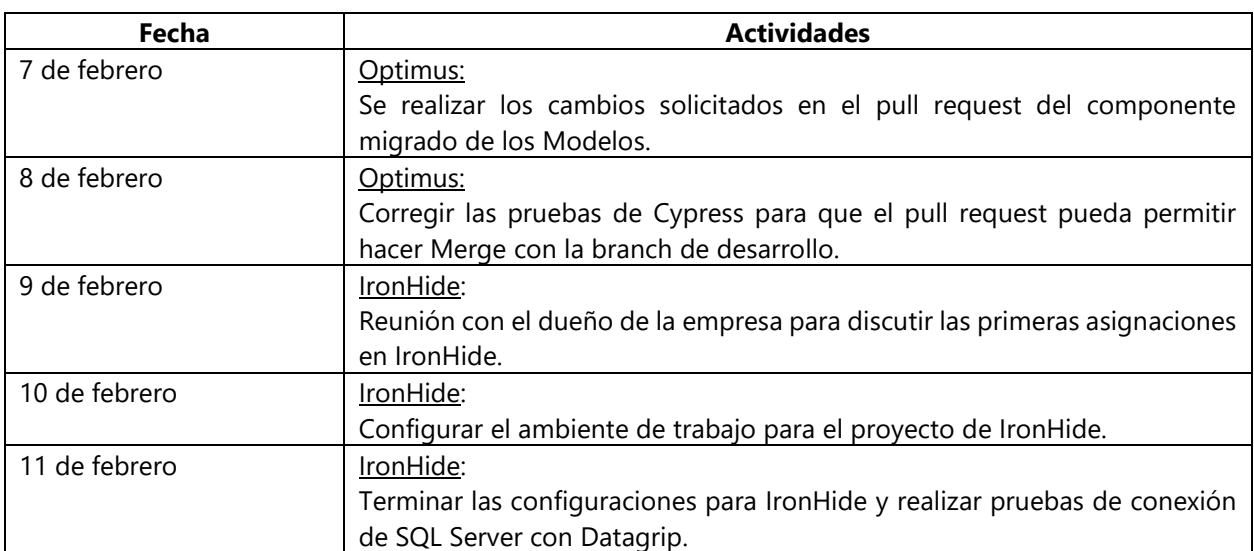

## **Tabla 5. Semana 4, Actividades diarias**

*Fuente: (Elaboración propia)*

## <span id="page-39-0"></span>**4.2.5 SEMANA 5 (14 DE FEBRERO A 18 DE FEBRERO)**

Durante la semana 5, se trabajó en la primera asignación requerida por parte del dueño de la empresa, en la se solicitó la desarrollar una nueva funcionabilidad que permita deshabilitar clientes y se agregó una columna a la tabla para mostrar el siguiente mes a pagar del cliente, para facilitar la identificación por parte de los miembros del área de contabilidad.

<span id="page-39-2"></span>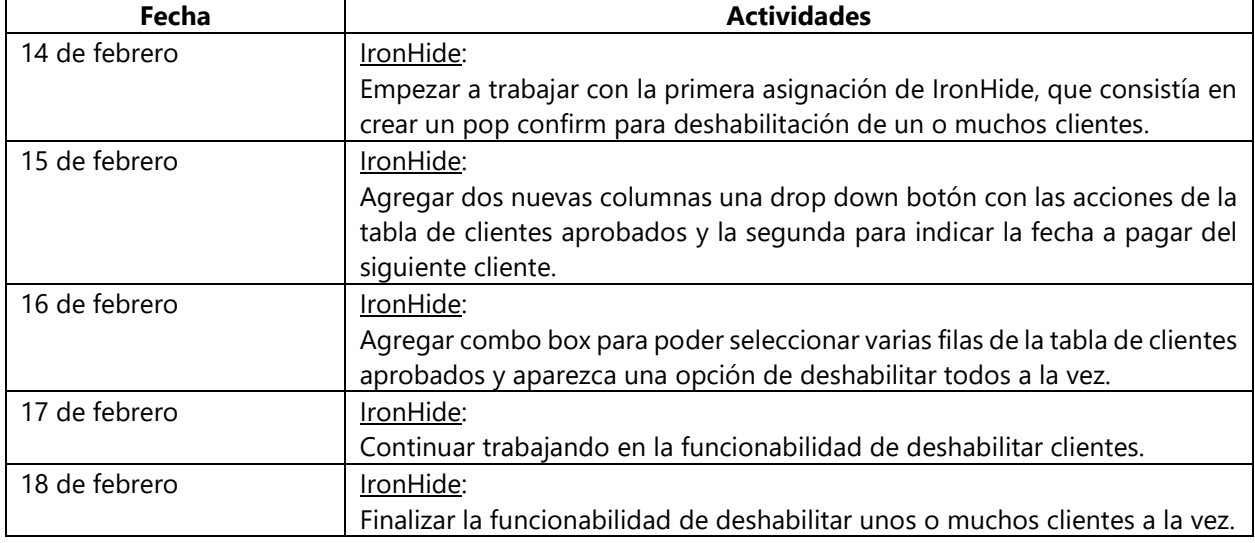

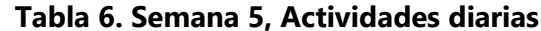

<span id="page-39-1"></span>*Fuente: (Elaboración propia)*

## **4.2.6 SEMANA 6 (21 DE FEBRERO A 25 DE FEBRERO)**

Durante la semana 6, se desarrolló la segunda asignación solicitada, la cual requería utilizar la librería de Redux debido a que es una herramienta para la gestión de estados en apps JavaScript, facilitándome la asignación para almacenar la búsqueda en las diferentes tablas.

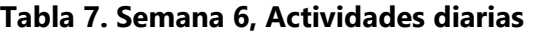

<span id="page-39-3"></span>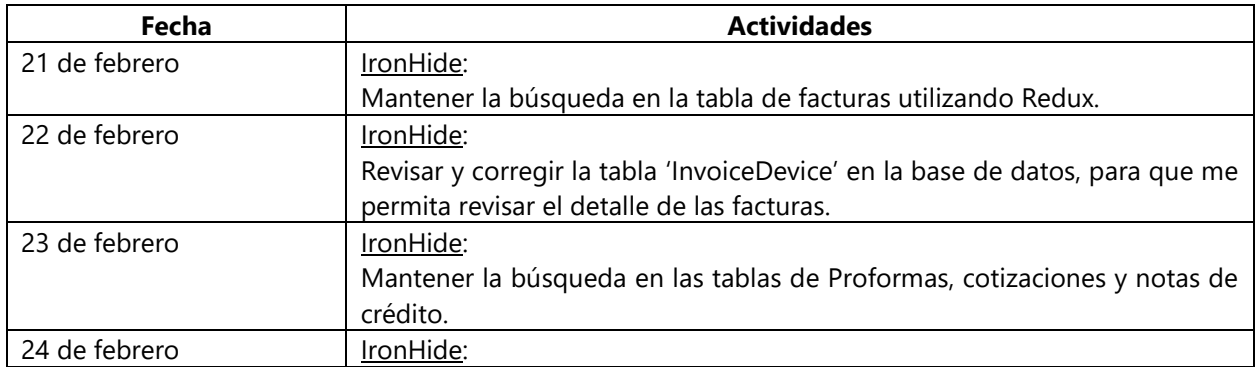

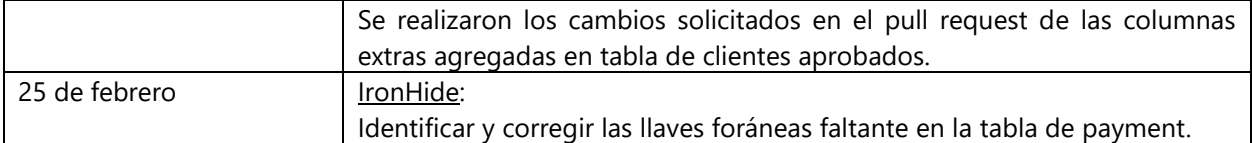

#### <span id="page-40-0"></span>**4.2.7 SEMANA 7 (28 DE FEBRERO A 4 DE MARZO)**

Durante la semana 7, se corrigió el comportamiento de la selección de los clientes a deshabilitar debido a que el comportamiento esperado era poder seleccionar clientes alrededor de todas las paginaciones de la tabla de clientes aprobados, lo cual detecte que la migración de Ant Desing v3 a v4 lo había ocasionado y que era necesarios añadir una nueva propiedad en el componente de la tabla en ambos proyectos, que permitiría la selección de la fila por las diferentes 'paginas' de la tabla.

<span id="page-40-2"></span>

| Fecha         | <b>Actividades</b>                                                        |  |  |  |  |  |
|---------------|---------------------------------------------------------------------------|--|--|--|--|--|
| 28 de febrero | IronHide:                                                                 |  |  |  |  |  |
|               | Guardar las selecciones de clientes aprobados a la hora de cambiar de     |  |  |  |  |  |
|               | página o realizar una nueva búsqueda. Agregarle estilo al pop over de     |  |  |  |  |  |
|               | deshabilitación de clientes.                                              |  |  |  |  |  |
| 1 de marzo    | Optimus:                                                                  |  |  |  |  |  |
|               | Permitir que las tablas en el proyecto de Optimus guarden la selección de |  |  |  |  |  |
|               | filas de diferentes páginas.                                              |  |  |  |  |  |
| 2 de marzo    | Optimus:                                                                  |  |  |  |  |  |
|               | Realizar code review a pull request de otros integrantes del área de IT.  |  |  |  |  |  |
| 3 de marzo    | Optimus:                                                                  |  |  |  |  |  |
|               | Eliminar la default-case rule acerca de la declaración switch y agregar   |  |  |  |  |  |
|               | un default case a todos los switches del proyecto de Optimus.             |  |  |  |  |  |
| 4 de marzo    | IronHide:                                                                 |  |  |  |  |  |
|               | Reunión con el dueño de la empresa para discutir las siguientes           |  |  |  |  |  |
|               | asignaciones en IronHide.                                                 |  |  |  |  |  |

**Tabla 8. Semana 7, Actividades diarias**

<span id="page-40-1"></span>*Fuente: (Elaboración propia)*

### **4.2.8 SEMANA 8 (7 DE MARZO A 11 MARZO)**

Durante la semana 8, se empezó a desarrollar la funcionabilidad de editar las facturas en IronHide, la cual se dividió en asignaciones más pequeñas debido a que el formulario de las facturas está conformado por varias funcionabilidades. La primera funcionabilidad por trabajar fue la acción edición de los productos ingresados en la factura, luego añadir más productos a la factura editando y por último la eliminar productos de la factura.

<span id="page-41-1"></span>

| Fecha       | <b>Actividades</b>                                                          |
|-------------|-----------------------------------------------------------------------------|
| 7 de marzo  | IronHide:                                                                   |
|             | Empezar a trabajar en la nueva funcionabilidad de editar las facturas en    |
|             | IronHide.                                                                   |
| 8 de marzo  | IronHide:                                                                   |
|             | Crear una nueva action en la APP y un end point en el API para obtener un   |
|             | arreglo de los dispositivos de la factura de clientes.                      |
| 9 de marzo  | IronHide:                                                                   |
|             | Continuar trabajando en las acciones de la tabla de productos de la factura |
|             | y dividir lo productos en diferentes arreglos según su acción.              |
| 10 de marzo | IronHide:                                                                   |
|             | Implementar la funcionabilidad del modal de editar la cantidad de           |
|             | productos en la factura, en caso de incremento de precio del producto se    |
|             | desplegará un input para definir la razón del incremento.                   |
| 11 de marzo | IronHide:                                                                   |
|             | Implementar hotfix, en el cual se corrigió el filtrado ascendente y         |
|             | descendente de la columna "Fecha para el siguiente pago"                    |

**Tabla 9. Semana 8, Actividades diarias**

<span id="page-41-0"></span>*Fuente: (Elaboración propia)*

## **4.2.9 SEMANA 9 (14 DE MARZO A 18 MARZO)**

La semana se basó en desarrollar la funcionabilidad implementada de editar los productos de la factura en la cual cuando ocurre un cambio de precio en el producto se habilita un input para solicitar la razón del aumento. Lo que requirió realizar un método end point en el API con la finalidad de recibir los cambios del APP y modificarlos registros en la base de datos.

**Tabla 10. Semana 9, Actividades diarias**

<span id="page-41-2"></span>

| Fecha       | <b>Actividades</b>                                                             |
|-------------|--------------------------------------------------------------------------------|
| 14 de marzo | IronHide:                                                                      |
|             | Implementar nuevo hotfix, en el cual se solicitó revisar la funcionabilidad de |
|             | salvar la búsqueda para las tablas (Facturas, proformas, cotizaciones y notas  |
|             | de debido), y mantener la página de tabla.                                     |
| 15 de marzo | IronHide:                                                                      |
|             | Trabajar en las funcionabilidades de agregar y eliminar los productos en la    |
|             | edición de las facturas.                                                       |
| 16 de marzo | IronHide:                                                                      |
|             | Realizar cambios solicitados sobre almacenar la paginación y búsqueda.         |
| 17 de marzo | IronHide:                                                                      |

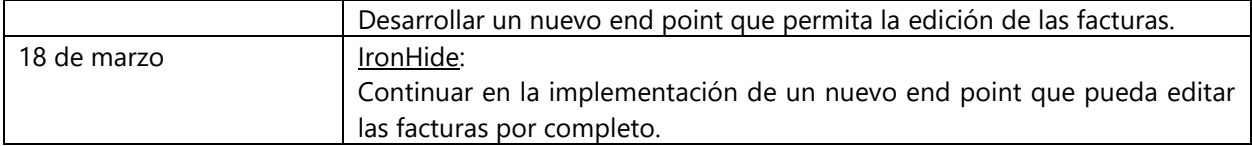

## <span id="page-42-0"></span>**4.2.10 SEMANA 10 (21 MARZO A 25 DE MARZO)**

Se verificaron que los cálculos se estuvieran realizando de manera de correcta ahora de editar la factura. Igualmente se probó el funcionamiento en los diferentes escenarios del formulario y que se estuvieran cumpliendo con todas las validaciones aplicados. En el resto de la semana 10, se desarrolló la funcionabilidad de editar las cotizaciones y proformas.

<span id="page-42-2"></span>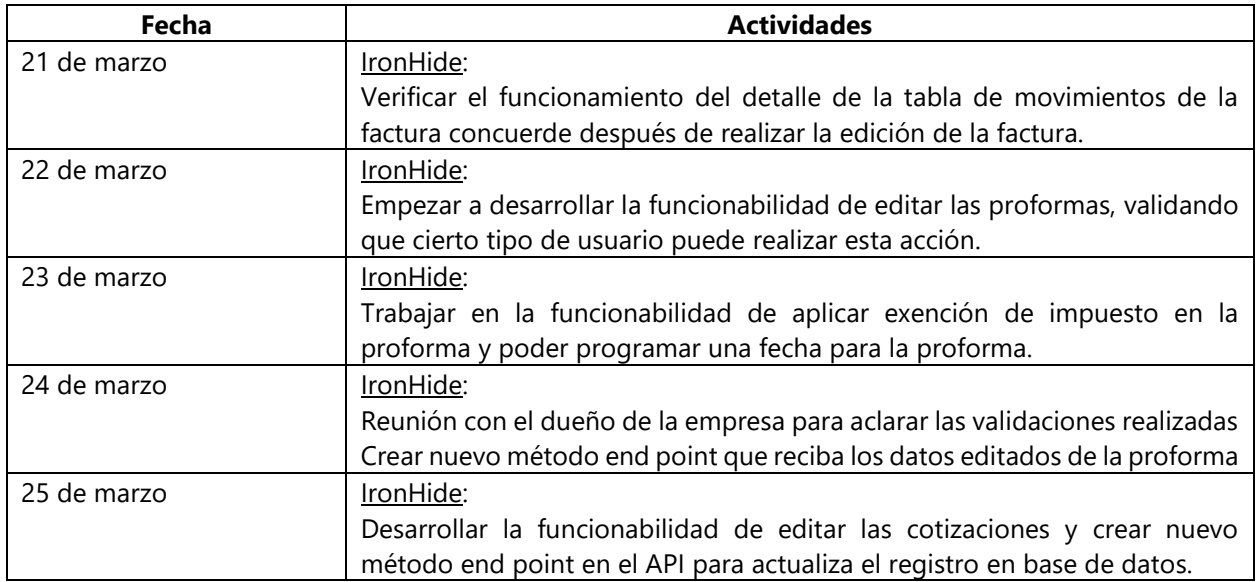

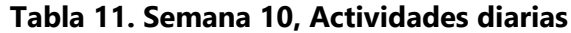

<span id="page-42-1"></span>*Fuente: (Elaboración propia)*

## **4.2.11 SEMANA 11 (28 DE MARZO A 1 DE ABRIL)**

El 30 de marzo, se empezó a desarrollar la funcionabilidad de editar las notas de crédito, las cuales están enlazadas con las facturas y sus pagos. En lo cual se tuvo que agregar una nueva columna en la tabla de notas de crédito para identificar si el pago se realizó en lempiras o dólares.

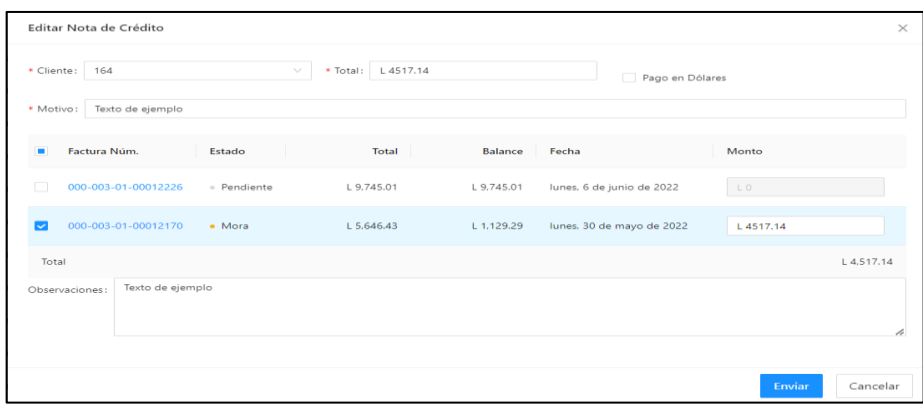

**Ilustración 16, Ejemplo de nota de crédito**

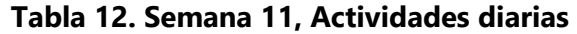

<span id="page-43-2"></span><span id="page-43-1"></span>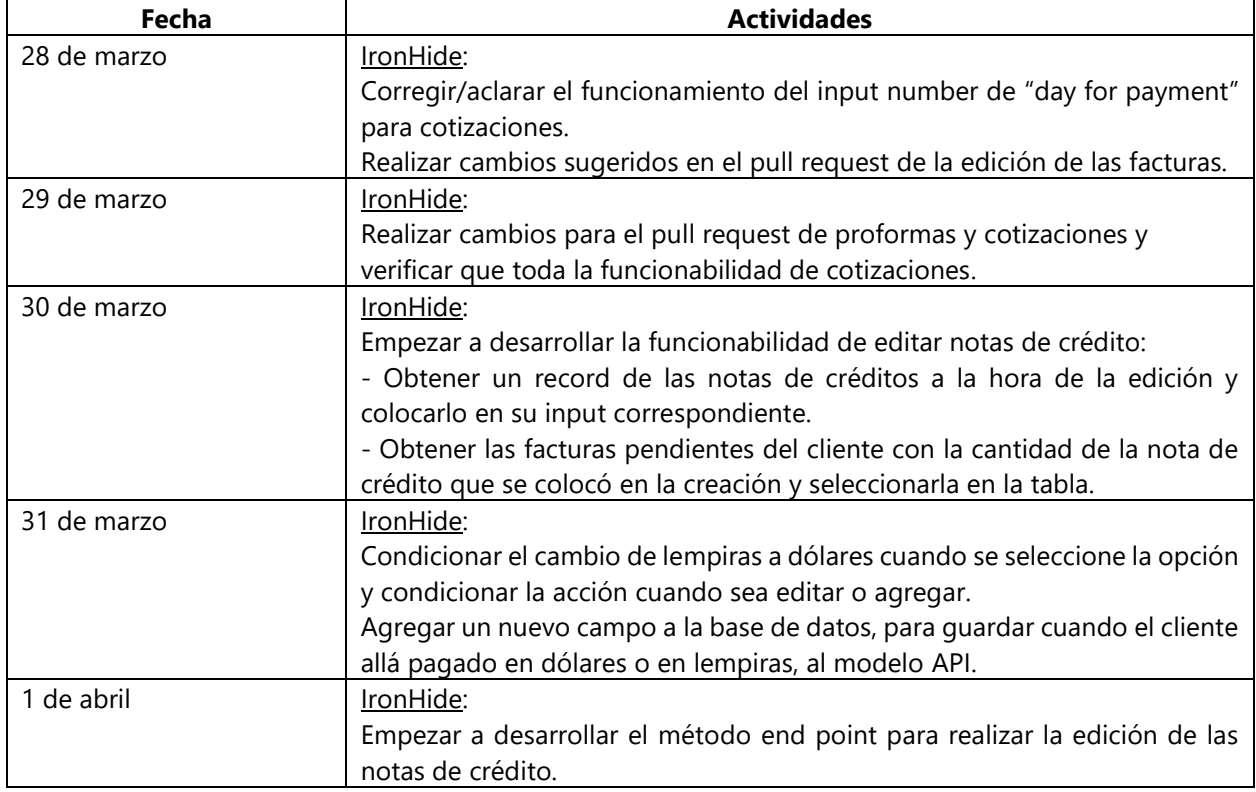

<span id="page-43-0"></span>*Fuente: (Elaboración propia)*

## **4.2.12 SEMANA 12 (4 DE ABRIL A 8 DE ABRIL)**

Durante la semana 12 se retomó el desarrollo de la funcionabilidad de editar las notas de debido en la cual detecte un problema con las relaciones de las tablas 'payment' y 'creditNote' en la base

de datos lo cual se consultó con el gerente de IT cual sería la mejor manera de abordar el problema, se concordó que lo mejor sería agregar una columna a la tabla de payment llamada

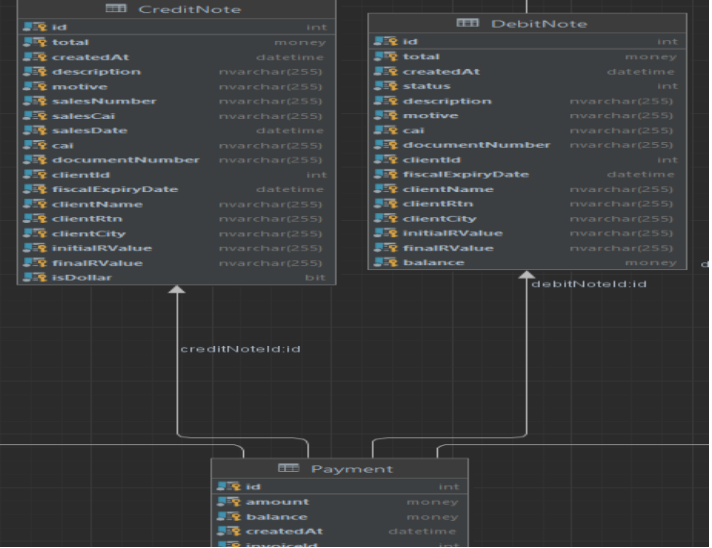

creditNoteId la cual es una llave foránea del id de la nota de crédito.

**Ilustración 17, Relación de la tabla "payment"**

## <span id="page-44-0"></span>*Fuente: (Elaboración propia)*

La desestructuración es una propiedad simple que se usa para hacer que el código sea mucho más claro y legible, principalmente cuando pasamos accesorios en React. Lo cual facilita al desarrollador a asignar las variables y ayuda reducir la cantidad de código utilizado. Lo cual mejora la sostenibilidad y la legibilidad del código.

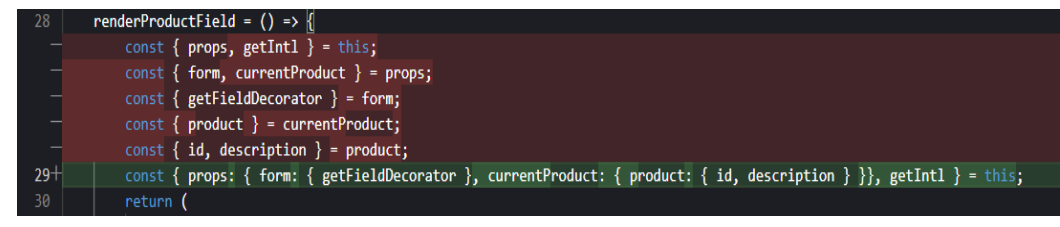

**Ilustración 18, Ejemplo de desestructuración de props.**

## <span id="page-44-1"></span>*Fuente: (Elaboración propia)*

El 7 de abril se empezó a desarrollar la funcionalidad de notas de débito, de la misma manera que se desarrolló para las notas de débito, debido a que en su momento se utilizaba de la misma manera que las notas de crédito.

<span id="page-45-1"></span>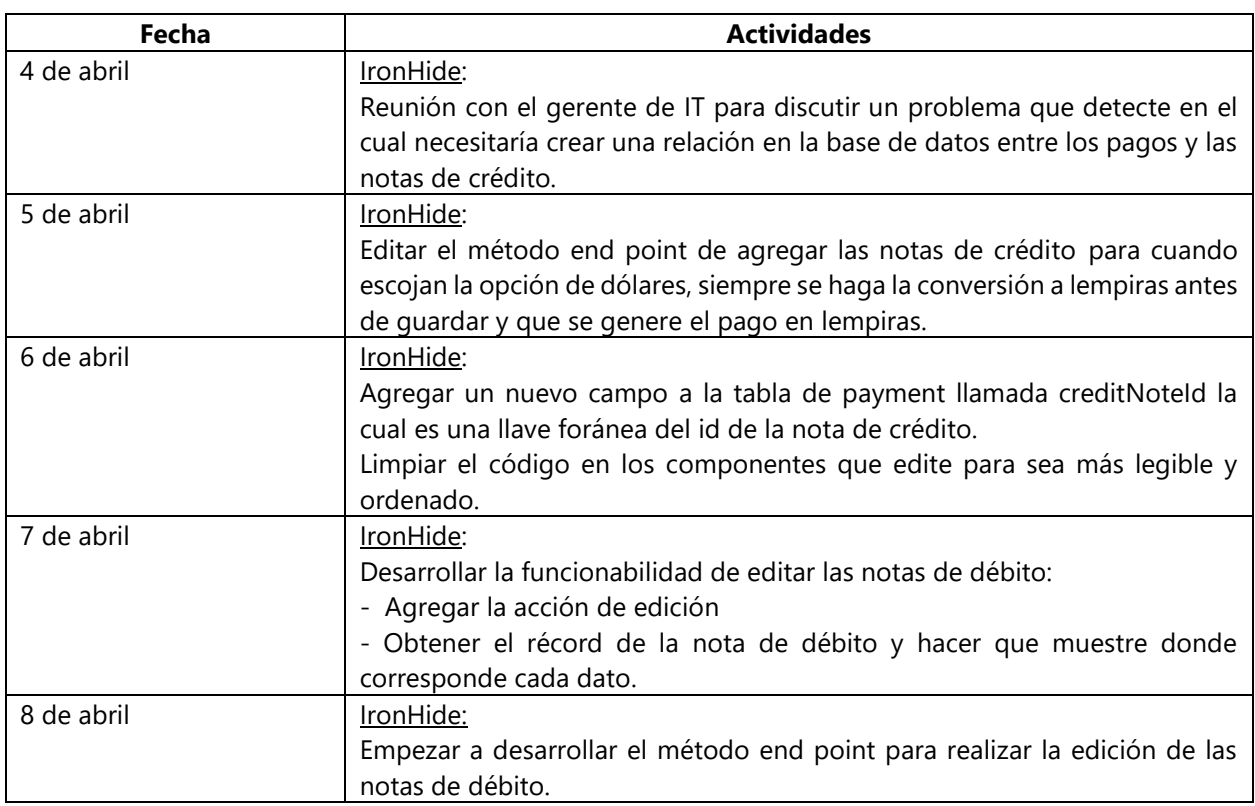

#### **Tabla 13. Semana 12, Actividades diarias**

<span id="page-45-0"></span>*Fuente: (Elaboración propia)*

## **4.2.13 SEMANA 13 (11 DE ABRIL DE 15 DE ABRIL)**

La semana comenzó con una reunión con el dueño de la empresa y el jefe inmediato de IronHide, en la cual se me solicito posponer la funcionabilidad de la edición de las notas de debido. Solicito deslazarla las notas de débito con las facturas, ya que las notas de débito lo querían manejar como un documento individual sin ninguna relación a las facturas y que tuviera sus propios pagos como las facturas. Lo que llevo a modificar el formulario de las notas de débito, el método end point y eliminar las relaciones de la tabla de facturas con la de notas débito.

Se habilito la opción de realizar pagos de notas de débito, ya que el desarrollador anterior de IronHide solo agrego la opción pero no finalizo la funcionabilidad. Lo cual tuve que verificar que los cálculos se realizaran de manera de correcta en la base de datos.

<span id="page-46-2"></span>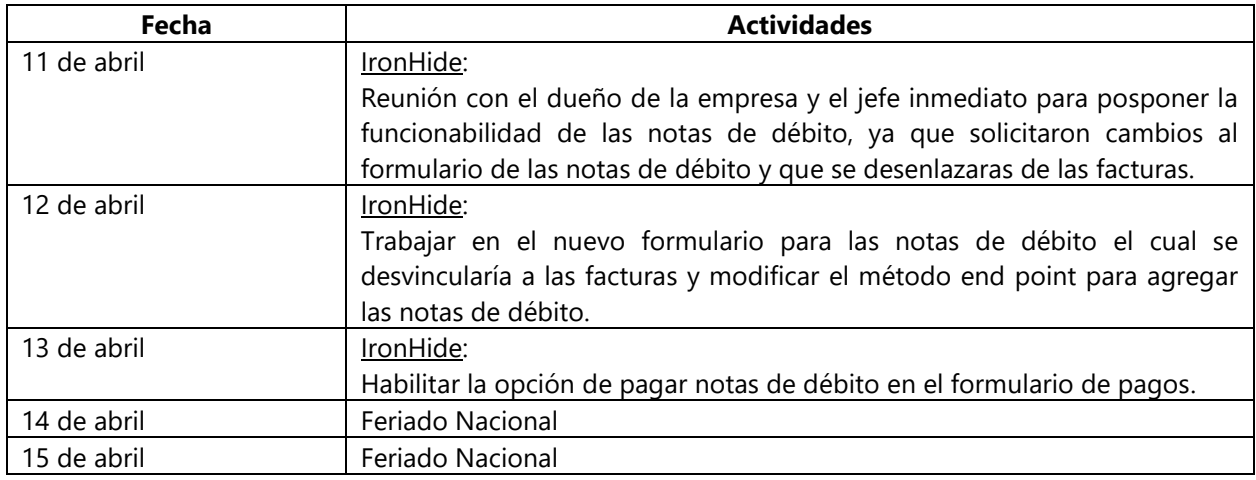

#### **Tabla 14. Semana 13, Actividades diarias**

<span id="page-46-0"></span>*Fuente: (Elaboración propia)*

## **4.2.14 SEMANA 14 (18 DE ABRIL A 22 DE ABRIL)**

En la semana 14, se remoto el desarrollo de la edición de las notas de débito después de realizar los cambios solicitados por el dueño de la empresa.

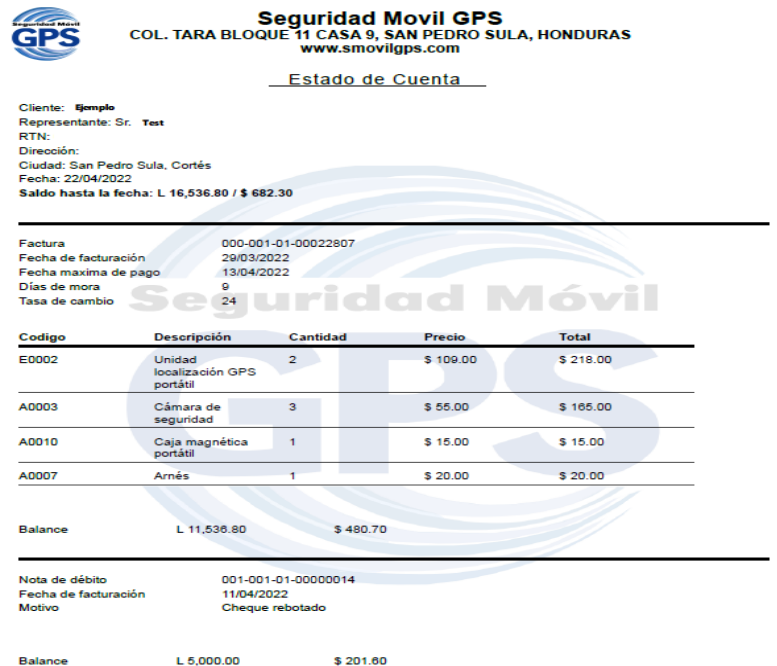

## **Ilustración 19, Ejemplo estado de cuenta generado.**

<span id="page-46-1"></span>*Fuente: (Elaboración propia)*

La siguiente asignación que determino fue de enlazar los estados de cuenta de las facturas y notas de debido en un mismo documento generado por la aplicación, en el cual se secciono para dividir las notas de debido y las facturas como se muestra en *Ilustración 19*, ahorrando a los miembros del área de contaduría generar varios documentos para el cliente.

<span id="page-47-1"></span>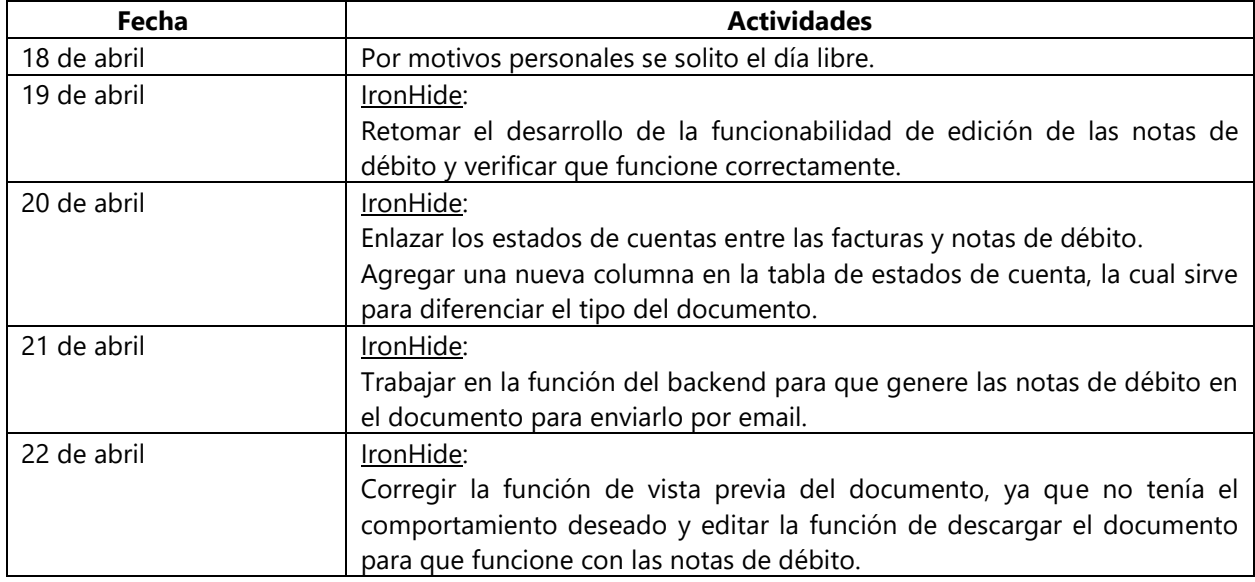

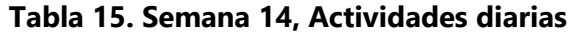

<span id="page-47-0"></span>*Fuente: (Elaboración propia)*

## **4.2.15 SEMANA 15 (25 DE ABRIL A 29 DE ABRIL)**

Para concluir con las asignaciones solicitadas para el proyecto de IronHide, se habilito la opción de exención de impuesto para las cotizaciones.

Durante el resto de esta semana me asignaron realizar mock api para las pruebas de Cypress en el proyecto de Optimus, los cuales son utilices para mejorar la velocidad de ejecución de las pruebas Cypress, ya que crean atajos en las pruebas, y tener una gestión de datos simple, haciendo uso de datos mockeados.

Los datos mockeados, son datos que puede que no provengan de un backend o de un servicio o, si provienen de ellos, igualmente son considerados datos "falsos" ya que los escribimos a nuestro antojo, no son datos reales que provienen de la propia aplicación, y se utilizan para el propio desarrollo o automatización de pruebas.

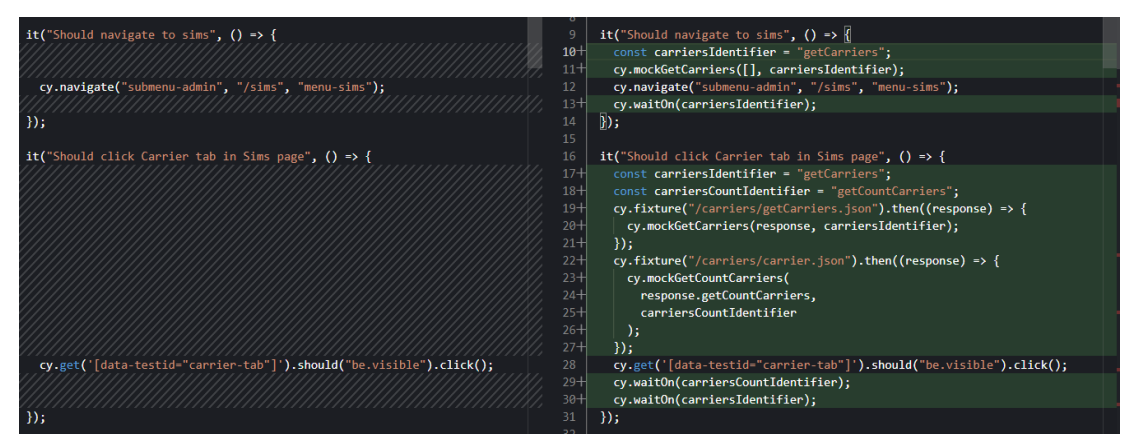

**Ilustración 20, Ejemplo de mock API (Carriers).**

<span id="page-48-1"></span>Con el objetivo de optimizar la ejecución de las pruebas ya que nos permitirán establecer un contexto adecuado a cada escenario de prueba, sin la necesidad de realizar acciones reales a la base de datos.

<span id="page-48-2"></span>

| Fecha       | <b>Actividades</b>                                                         |
|-------------|----------------------------------------------------------------------------|
| 25 de abril | IronHide:                                                                  |
|             | Agregar opción de habilitar exención de impuestos a las cotizaciones.      |
| 26 de abril | Optimus:                                                                   |
|             | Llamada vía Slack con un miembro del equipo, el cual me explico como       |
|             | implementar un mock API para desarrollar el mock API del módulo Carriers.  |
| 27 de abril | Optimus:                                                                   |
|             | Aclarar dudas con un miembro del equipo acerca de cuál es la mejor manera  |
|             | de realizar un mock API. Realizar los cambios que me solicito para el mock |
|             | api de Carriers.                                                           |
| 28 de abril | Optimus:                                                                   |
|             | Desarrollar el mock api para la prueba Cypress del módulo de Devices       |
| 29 de abril | Optimus:                                                                   |
|             | Desarrollar el mock api para la prueba Cypress del módulo de Clients.      |

**Tabla 16. Semana 15, Actividades diarias**

<span id="page-48-0"></span>*Fuente: (Elaboración propia)*

## **4.2.16 SEMANA 16 (2 DE MAYO A 6 MAYO)**

Durante la semana 16 se dedicó más que todo para realizar cambios que se solicitaron por parte de los encargados a los pull request de los mock api de devices y clients. Sin embargo se realizó un hotfix para revisar por que la no se estaba guardando la paginación de la tabla de cotizaciones

en Redux. Lo cual detecte que por culpa de un mal rebase, se habían borrado un par de líneas de código en el reducer del módulo de las cotizaciones.

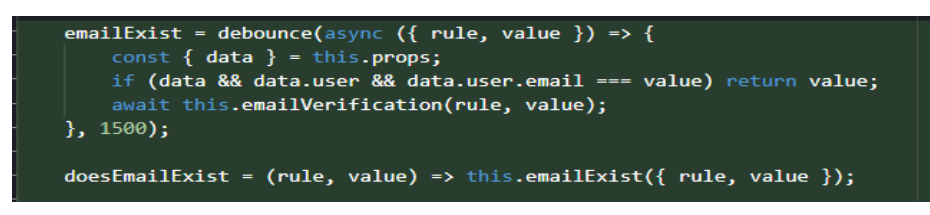

**Ilustración 21, Implementación del método debounce.**

### <span id="page-49-1"></span>*Fuente: (Elaboración propia)*

Se implementar el método debounce como se muestra *Ilustración 21,* con el fin de facilitar el mock api y evitar que el backend reciba request innecesarios a la hora de validar el email y usuario del cliente.

<span id="page-49-2"></span>

| Fecha     | <b>Actividades</b>                                                           |
|-----------|------------------------------------------------------------------------------|
| 2 de mayo | Optimus:                                                                     |
|           | Implementar el método debounce para el formulario de clients-admins en       |
|           | los campos de email y usuario, ya que estos campos se validan con los        |
|           | registros de la base de datos.                                               |
| 3 de mayo | Optimus:                                                                     |
|           | Finalizar el nuevo enfoque para el mock api de la prueba Cypress del         |
|           | módulo client-admins.                                                        |
| 4 de mayo | Optimus:                                                                     |
|           | Agregar a la prueba de devices, la prueba Cypress al formulario de client-   |
|           | devices y revisar por que falla la ejecución de las pruebas en GitHub.       |
| 5 de mayo | IronHide:                                                                    |
|           | Llamada vía Slack con el jefe de inmediato de IronHide para notificarme que  |
|           | realizara un hotfix ya que habían reportado que la paginación de la tabla de |
|           | cotización estaba fallando.                                                  |
| 6 de mayo | Optimus:                                                                     |
|           | Realizar los cambios solicitado del pull request de la implementación del    |
|           | mock api de clients-admin y devices.                                         |

**Tabla 17. Semana 16, Actividades diarias**

<span id="page-49-0"></span>*Fuente: (Elaboración propia)*

## **4.2.17 SEMANA 17 (9 DE MAYO A 13 DE MAYO)**

La semana 17 se basó en desarrollar los mocks api para los módulos de Sims, User y Edit Tank Configuration, de igual forma en realizar los cambios solicitados por parte de los encargados a los pull request de los mocks.

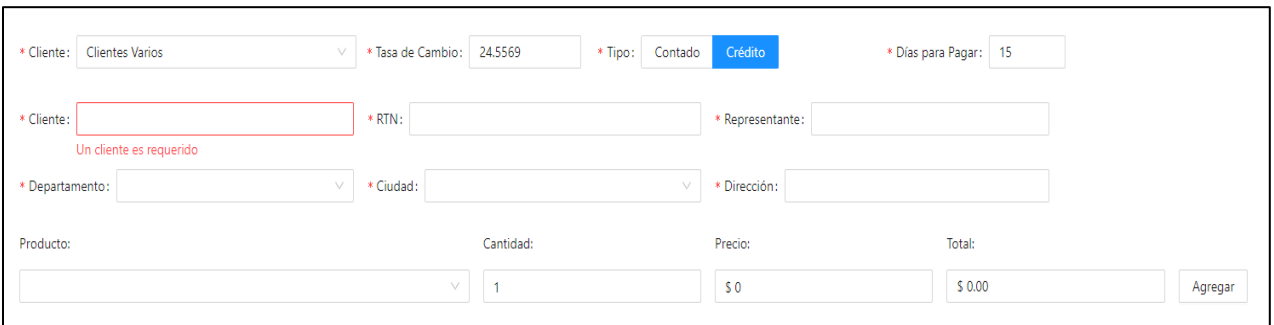

#### **Ilustración 22, Ejemplo de formulario con opción "clientes varios".**

#### <span id="page-50-1"></span>*Fuente: (Elaboración propia)*

Sin embargo se realizó un hotfix para IronHide, ya que no se había tomado en cuenta la funcionabilidad de "Clientes varios" los permite al usuario definir un nuevo cliente en el mismo formulario de la factura, proforma y cotizaciones. Lo que conllevo a habilitar la opción para el servidor de desarrollo y revisar que el formulario cargara bien los datos a la hora de editar una factura que contara con opción de "clientes varios".

<span id="page-50-2"></span>

| Fecha      | <b>Actividades</b>                                                          |
|------------|-----------------------------------------------------------------------------|
| 9 de mayo  | IronHide:                                                                   |
|            | Realizar un hotfix para IronHide (La opción de "Clientes Varios" estaba     |
|            | deshabilitada y no la había tomado en cuenta a la hora de editar las        |
|            | Cotizaciones, proformas y facturas).                                        |
| 10 de mayo | Optimus:                                                                    |
|            | Desarrollar el mock api para la prueba Cypress del módulo de Sims.          |
| 11 de mayo | Optimus:                                                                    |
|            | Desarrollar el mock api para la prueba Cypress del módulo de User.          |
| 12 de mayo | Optimus:                                                                    |
|            | Reestructurar la prueba de Cypress del módulo "Edit Tank Configuration" y   |
|            | realizar el mock api del módulo.                                            |
| 13 de mayo | Optimus:                                                                    |
|            | Realizar los cambios sugerido de los pull request de mock api Users y sims. |

**Tabla 18. Semana 17, Actividades diarias**

<span id="page-50-0"></span>*Fuente: (Elaboración propia)*

## **4.2.18 SEMANA 18 (16 DE MAYO A 20 DE MAYO)**

Durante la semana 18, el gerente de IT me solicito enlistar en una tarjeta de la plataforma de Trello los gráficos de cada reporte. Se definió que después de actualizar el package de Bizcharts los gráficos que salen en la lista se les deberán revisar las propiedades que se utilizaron han pasado a ser incompatibles con la v4 y sustituir por las nuevas propiedades y componentes.

<span id="page-51-2"></span>

| <b>Fecha</b>    | <b>Actividades</b>                                                                                                    |
|-----------------|----------------------------------------------------------------------------------------------------|
| 16 de mayo      | Optimus:                                                                                                    |
|                 | Enlistar los gráficos de cada uno de los reportes de la aplicación                                                                    |
|                 | Investigar y leer la documentación de bizcharts v4 acerca los componentes                                                             |
|                 | y props que no ya no son compatible con la v4.                                                                                        |
| 17 de mayo      | Por motivos de salud se solicitó el día libre.                                                                                        |
| 18 de mayo      | Optimus:                                                                                                    |
|                 | Actualizar el paquete de bizcharts v3 a v4.                                                                                           |
| 19 y 20 de mayo | Optimus:                                                                                                    |
|                 | Empezar a eliminar o sustituir los componentes y props que ya no son<br>compatibles con la v4 en el gráfico del reporte de velocidad. |

**Tabla 19. Semana 18, Actividades diarias**

<span id="page-51-0"></span>*Fuente: (Elaboración propia)*

#### **4.2.19 SEMANA 19 (23 DE MAYO A 27 DE MAYO)**

La semana 19, se basó en eliminar o sustituir los componentes y props que ya no son compatibles con la v4 para todos los gráficos que se enlisto en la tarjeta de Trello. Sin embargo detecte y corregí el problema de rendimiento en la implementación de bizcharts v3 la cual ocasionaba que el explorador del usuario se pusiera lento.

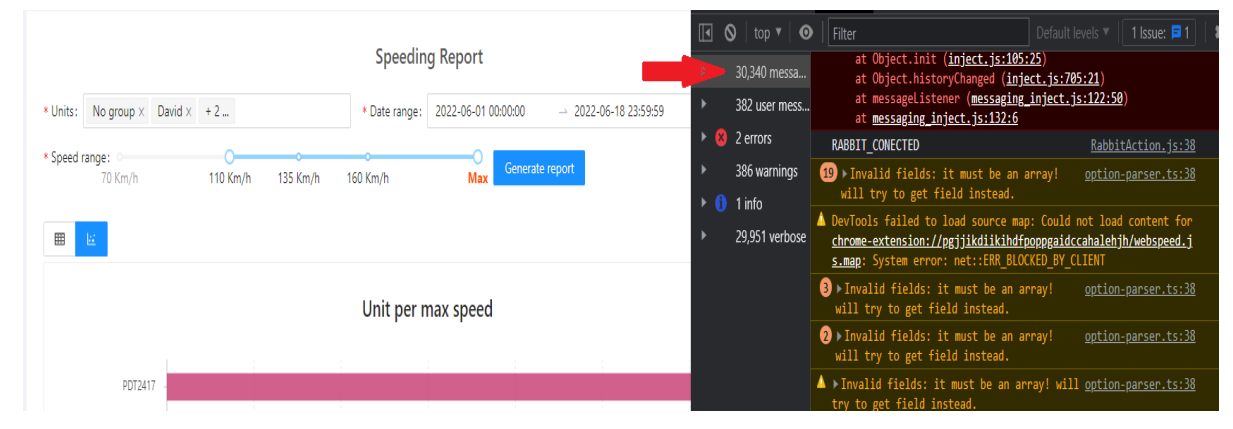

**Ilustración 23, Problema de implementación bizcharts v3**

#### <span id="page-51-1"></span>*Fuente: (Elaboración propia)*

Este problema se ocasiono en la migración del componente de clase a componente funcional donde se encontraba el grafico de velocidad. En el cual se implementó un hook useEffect con la

dependencia de los "grupos de los dispositivos" el cual estaba en constate cambio lo que realizaba que el explorador se sobre cargar.

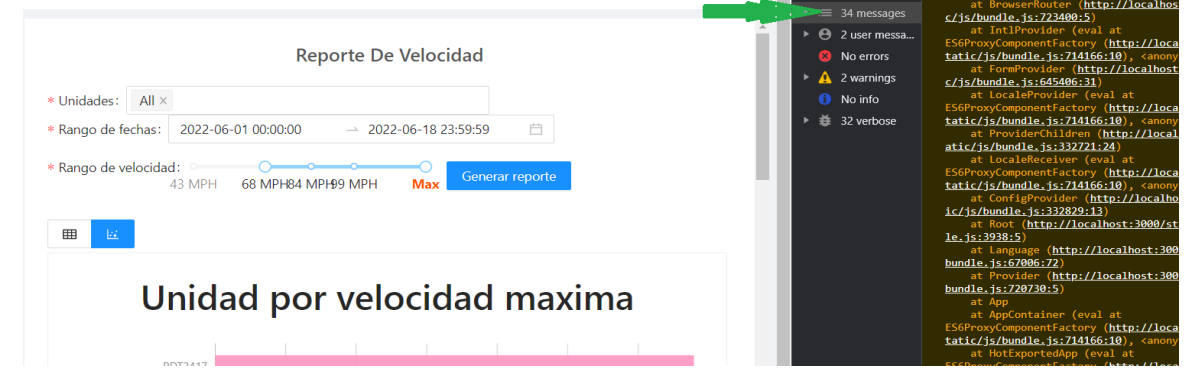

**Ilustración 24, Optimización e implementación bizcharts v4**

## <span id="page-52-0"></span>*Fuente: (Elaboración propia)*

Sin embargo la documentación del bizcharts menciona que la actualización v4 se mejoró el rendimiento y optimaciones con las nuevas propiedades que desarrollaron como se muestra en la *Ilustración 24.*

<span id="page-52-1"></span>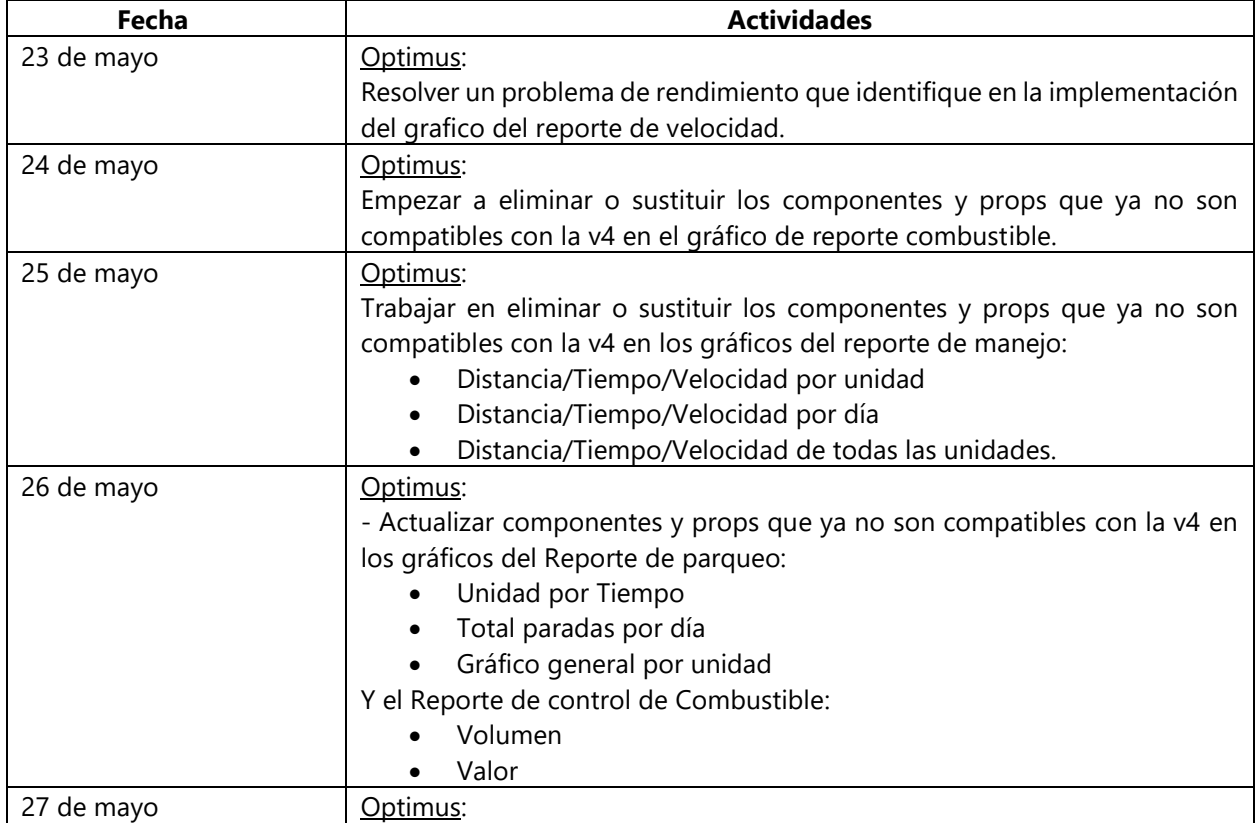

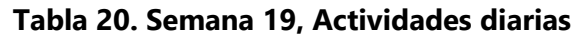

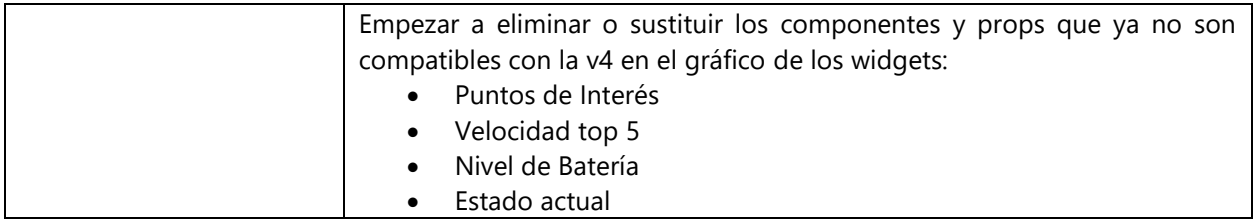

## <span id="page-53-0"></span>**4.2.20 SEMANA 20 (30 DE MAYO A 3 DE JUNIO)**

La semana 20 se comenzó realizando el mockeado del módulo de Login, asimismo se trabajó en el mockear el comando de login que implementaron con el fin de utilizarlo en la mayoría de las pruebas y evitar copiar código. El comando de login permite utilizar las variables de entorno para poder realizar los que es el ingreso a la aplicación con las credenciales que sean necesarias para las pruebas. Con lo cual el mockear lograría optimizar el tiempo de ejecución de las pruebas de Cypress teniendo en cuenta las diferentes credenciales que cuenta la aplicación.

| Cypress.Commands.add('login', (username, password) => {<br>cy.visit('/login');<br>cy.get('[data-testid=form-login]').should('be.visible');<br>cy.get('[data-testid=input-username]').should('be.visible').type(username)<br>cy.get('[data-testid=input-password]').should('be.visible').type('\${passwo<br>cy.wait(10000);<br>cy.url().should('not.include', '/login'); | $28$ <sup><math>+</math></sup><br>$29 +$<br>$30+$<br>$31 +$<br>$32+$<br>$33+$ | $27 + \text{Cypress}$ . Commands.add("login", (username, password) => {<br>const postIdentifier = "postAccountLogin";<br>const getAccountAlerts - "getAccountAlerts";<br>const getAccountSession = "getAccountSession";<br>const getMapDevices = "getMapDevices";<br>const postS3Bucket = "postS3Bucket"; |
|----------------------------------------------------------------------------------------------------|-------------------------------------------------------------------------------|----------------------------------------------------------------------------------------------------|
|                                                                                                    | $34+$                                                                         | let responseJson = $"$ :                                                                                                    |
|                                                                                                    | 35 <sup>H</sup>                                                               | if (username --- "gps") {                                                                                                    |
|                                                                                                    | $36+$                                                                         | responseJson = "/login/postGPSResponse.json";                                                                                                    |
|                                                                                                    | 37 H                                                                          | } else if (username === "admin") {                                                                                                    |
|                                                                                                    | $38 +$                                                                        | responseJson = "/login/postMasterResponse.json";                                                                                                    |
|                                                                                                    | $39 +$                                                                        | } else {                                                                                                    |
|                                                                                                    | $40 +$                                                                        | responseJson = "/login/postResponse.json";                                                                                                    |
|                                                                                                    | $41 +$                                                                        |                                                                                                    |
|                                                                                                    | $42 +$                                                                        | cy.mockPostAccountLogin({ fixture: responseJson }, postIdentifier);                                                                                                    |
|                                                                                                    | $43+$                                                                         | cy.mockPostS3Buckets({}, postS3Bucket);                                                                                                    |
|                                                                                                    | $44+$                                                                         | cy.mockGetAccountSession({ status: 200 }, getAccountSession);                                                                                                    |
|                                                                                                    | $45+$                                                                         | cy.mockGetAccountAlerts(                                                                                                    |
|                                                                                                    | $46 +$                                                                        | { fixture: "/login/getReponseAlerts.json" },                                                                                                    |
|                                                                                                    | $47 +$                                                                        | getAccountAlerts                                                                                                    |
|                                                                                                    | $48 +$                                                                        | $\mathcal{E}$                                                                                                    |
|                                                                                                    | $49 +$<br>$50 +$                                                              | cy.mockGetMapDevices(                                                                                                    |
|                                                                                                    | $51 +$                                                                        | { fixture: "/report/getMapDevicesResponse.json" },<br>getMapDevices                                                                                                    |
|                                                                                                    | $52 +$                                                                        | $\mathcal{E}$                                                                                                    |
|                                                                                                    | $53 +$                                                                        | cy.visit("/login");                                                                                                    |
|                                                                                                    | $54 +$                                                                        | cy.get("[data-testid=form-login]").should("be.visible");                                                                                                    |
|                                                                                                    | $55+$                                                                         | cy.get("[data-testid=input-username]").should("be.visible").type(username);                                                                                                    |
|                                                                                                    | $56+$                                                                         | cy.get("[data-testid=input-password]")                                                                                                    |
|                                                                                                    | $57 +$                                                                        | .should("be.visible")                                                                                                    |
|                                                                                                    | $58+$                                                                         | $.\text{type}(\text{\textdegree}\$ \{password\} \{enter\}^{\text{\textdegree}});$                                                                                                    |
|                                                                                                    | $59+$                                                                         | cy.waitOn([                                                                                                    |
|                                                                                                    | $60 +$                                                                        | getAccountAlerts,                                                                                                    |
|                                                                                                    | $61 +$                                                                        | getAccountSession,                                                                                                    |
|                                                                                                    | $62 +$                                                                        | nost53Rucket                                                                                                    |

**Ilustración 25, Mock del comando de login**

#### <span id="page-53-1"></span>*Fuente: (Elaboración propia)*

Asimismo se me solicito implementar un nuevo método waitOn el cual permitiera recibir un arreglo de identificadores, con el fin de mantener un código más legible en las pruebas de Cypress. El cual hace uso del método wait de Cypress el cual espera una cantidad de milisegundos

o espera a que se resuelva un request con un identificador antes de pasar al siguiente comando.

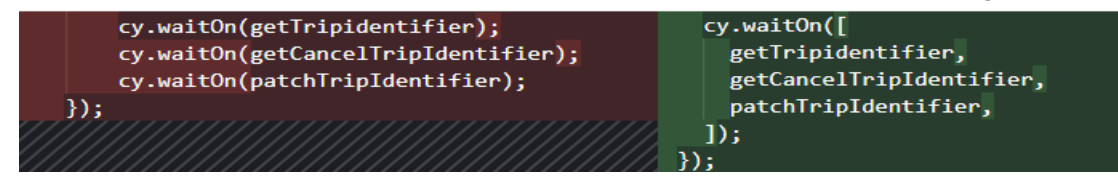

**Ilustración 26, Ejemplo de nuevo método waitOn**

<span id="page-54-1"></span><span id="page-54-0"></span>*Fuente: (Elaboración propia)*

| Fecha      | <b>Actividades</b>                                                                                                    |
|------------|----------------------------------------------------------------------------------------------------|
| 30 de mayo | Optimus:<br>Desarrollar el mock api para la prueba Cypress del módulo de Login de la<br>aplicación y comando de la login Cypress que utilizan todas las demás<br>pruebas.                                                                                                    |
| 1 de junio | Optimus:<br>Implementar un nuevo metodo waitOn que permita enviar los identifiers de<br>los request como un arreglo.<br>Descubrir una nueva sintaxis de implementar los fixtures para mockear las<br>respuestas de los request.                                                                                                    |
| 2 de junio | Optimus:<br>Probar cada una de las pruebas de Cypress y enlistar las pruebas que falla<br>con la razón del porque fallan, igualmente enlistar las pruebas que aún<br>faltan por mockear.                                                                                                    |
| 3 de junio | IronHide:<br>Llamada vía Slack con el jefe de inmediato de IronHide, para mostrarme los<br>pasos a seguir cuando un miembro del área de contabilidad me solicite<br>revertir un pago de alguna factura.<br>Realizar los cambios sugeridos para el pull request de bizcharts, los cuales<br>indicaban eliminar la interpolación innecesaria en el código y sustituir los<br>headers tag de html con typography levels de ant design. |
| 4 de junio | Optimus:<br>Realizar dos hotfix:<br>Corregir el mal comportamiento del slider el sobre el anchor de la<br>$1_{\cdot}$<br>geocercas.<br>2. Los eventos personalizados de las entradas digitales, no se<br>mostraban con la personalización configurada, ni con el icono<br>configurado definido por el usuario.                                                                                                    |

**Tabla 21. Semana 20, Actividades diarias**

*Fuente: (Elaboración propia)*

## <span id="page-55-0"></span>**4.2.21 SEMANA 21 (6 DE JUNIO A 10 DE JUNIO)**

La semana 21, se basó en la gran parte en realizar los mock api de los reportes faltantes los cuales eran:

- Command History
- Current State
- Distance
- Driving
- Gas Consumption
- Geofences
- Idle
- Maintenance
- Parking
- Photos
- Point of Interest
- Speeding
- **Temperature**
- Units per-Client

Asimismo se trabajó en realizar los mock api para los módulos faltantes:

- Edit Device Massive
- Themometer Configuration
- Top Menu Profile
- Google Earth
- Gas Station

Con el fin de optimizar el tiempo de ejecución de las pruebas de Cypress, debido a que cuando se crear un pull request GitHub ejecuta todas las pruebas para revisar la funcionabilidad de la aplicación, con cual si llega fallar una prueba no se podría realizar "merge" al servido de desarrollo, con lo cual el desarrollador tendría que esperar nueva mente que se ejecuten todos las pruebas lo que puede llegar a mucho tiempo, debido a la cantidad de pruebas y acciones que realizan cada uno de ellos.

<span id="page-55-1"></span>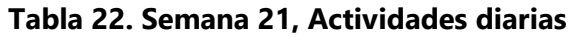

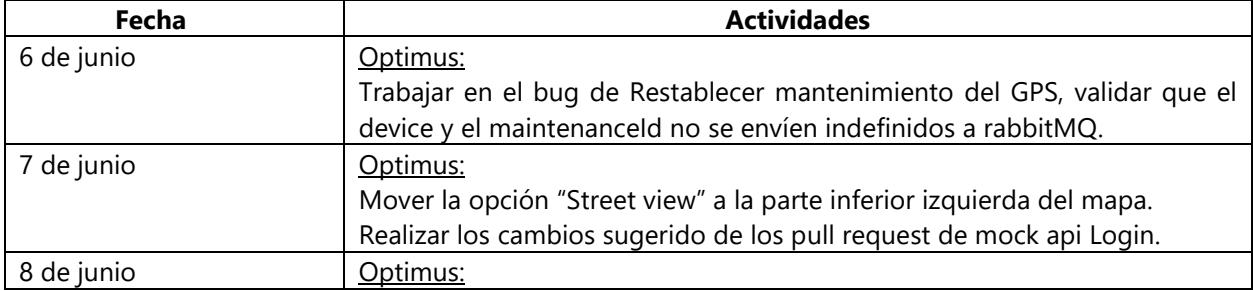

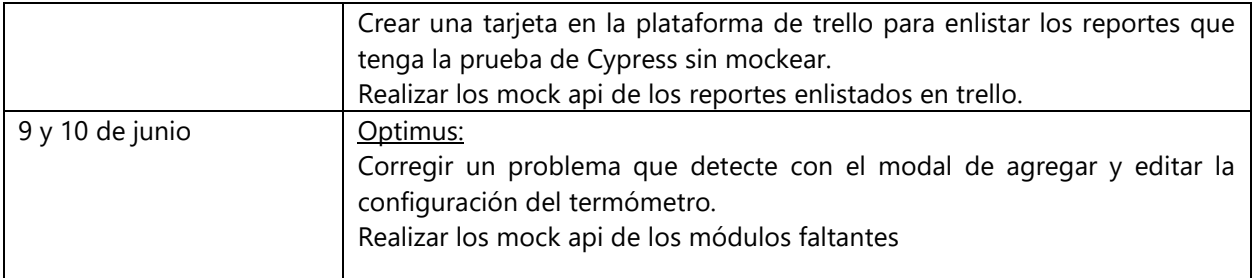

### <span id="page-56-0"></span>**4.2.22 SEMANA 22 (13 DE JUNIO A 17 DE JUNIO)**

Durante la semana 22, se finalizó los mock api de los módulos faltantes enlistado la semana anterior y se corrigió los mock api que presentaban fallan en la ejecución, lo que concluyo con la implementación de mock api para todas las pruebas Cypress de la aplicación de Optimus GPS, logrando una reducción destacada del tiempo de ejecución de las pruebas.

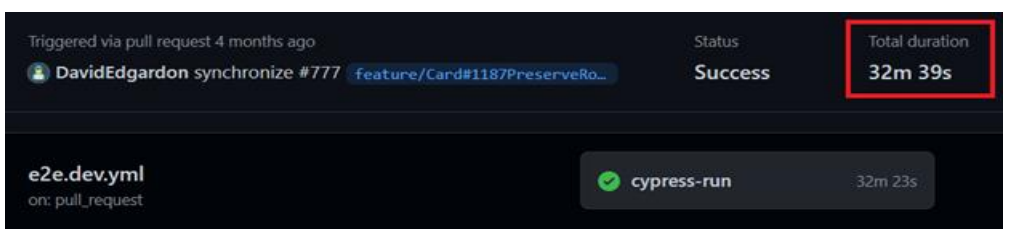

**Ilustración 27, Tiempo de ejecución (Sin mockear)**

#### <span id="page-56-1"></span>*Fuente: (Elaboración propia)*

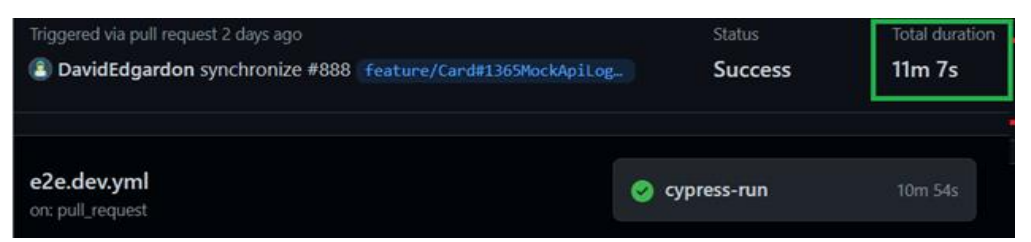

**Ilustración 28, Tiempo de ejecución (Mockeados)**

#### <span id="page-56-2"></span>*Fuente: (Elaboración propia)*

Como se muestra en la *Ilustración 27* y *28,* la comparativa es bastante evidente con respecto al tiempo de ejecución de las pruebas. De igual forma se logró eliminar el proceso de limpiado de las tablas de cada módulo después de la ejecución de las pruebas Cypress, debido a que las pruebas Cypress mockeadas se falsifican las respuestas del back end evitando que se realicen solicitudes reales al servido y a la base de datos.

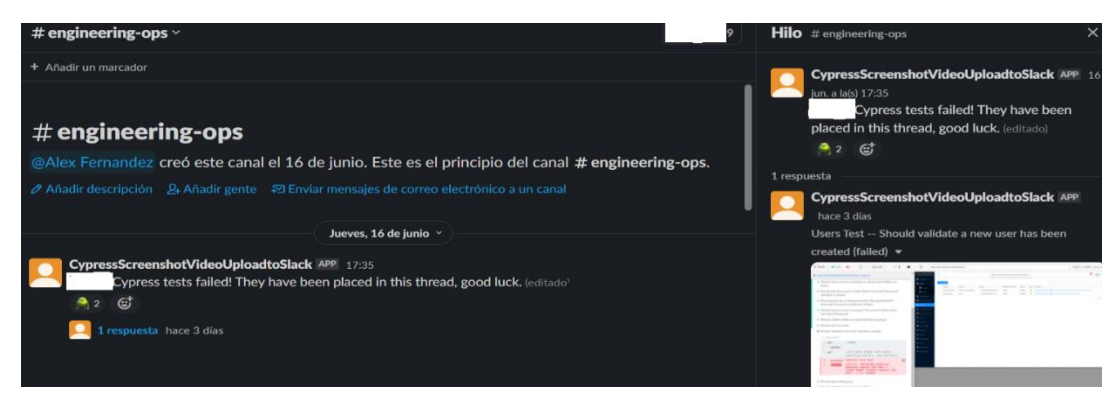

**Ilustración 29, Plugin Cypress Screenshot Upload**

<span id="page-57-0"></span>Para finalizar la semana se tuvo una reunión con el gerente de IT y un miembro del equipo de desarrollo para implementar un nuevo plugin para Slack el cual tenga la función de subir screenshot de las pruebas que fallen durante la ejecución en GitHub como se muestra en la *ilustración 29.*

<span id="page-57-1"></span>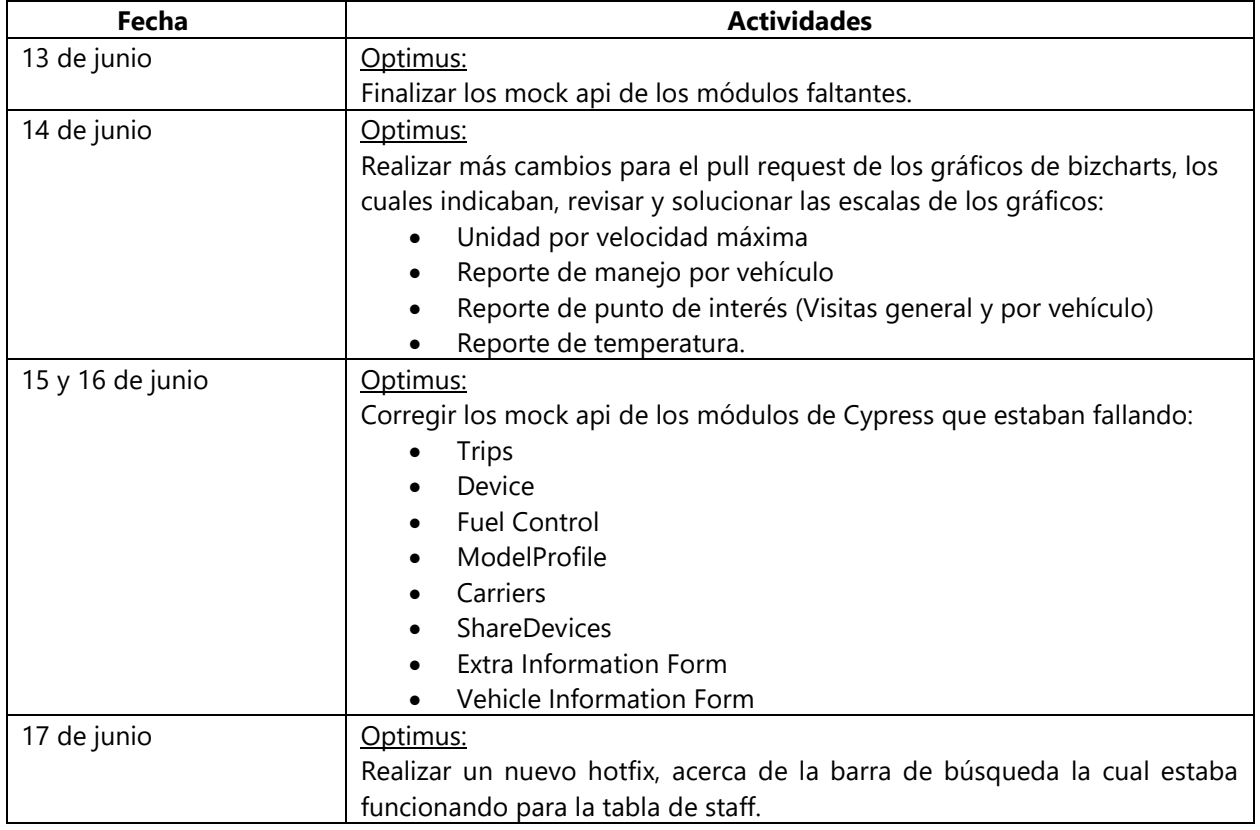

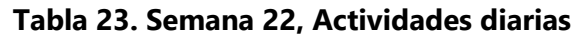

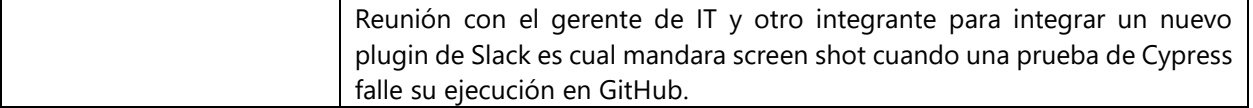

# <span id="page-58-0"></span>**4.3 DIAGRAMA DE GANTT**

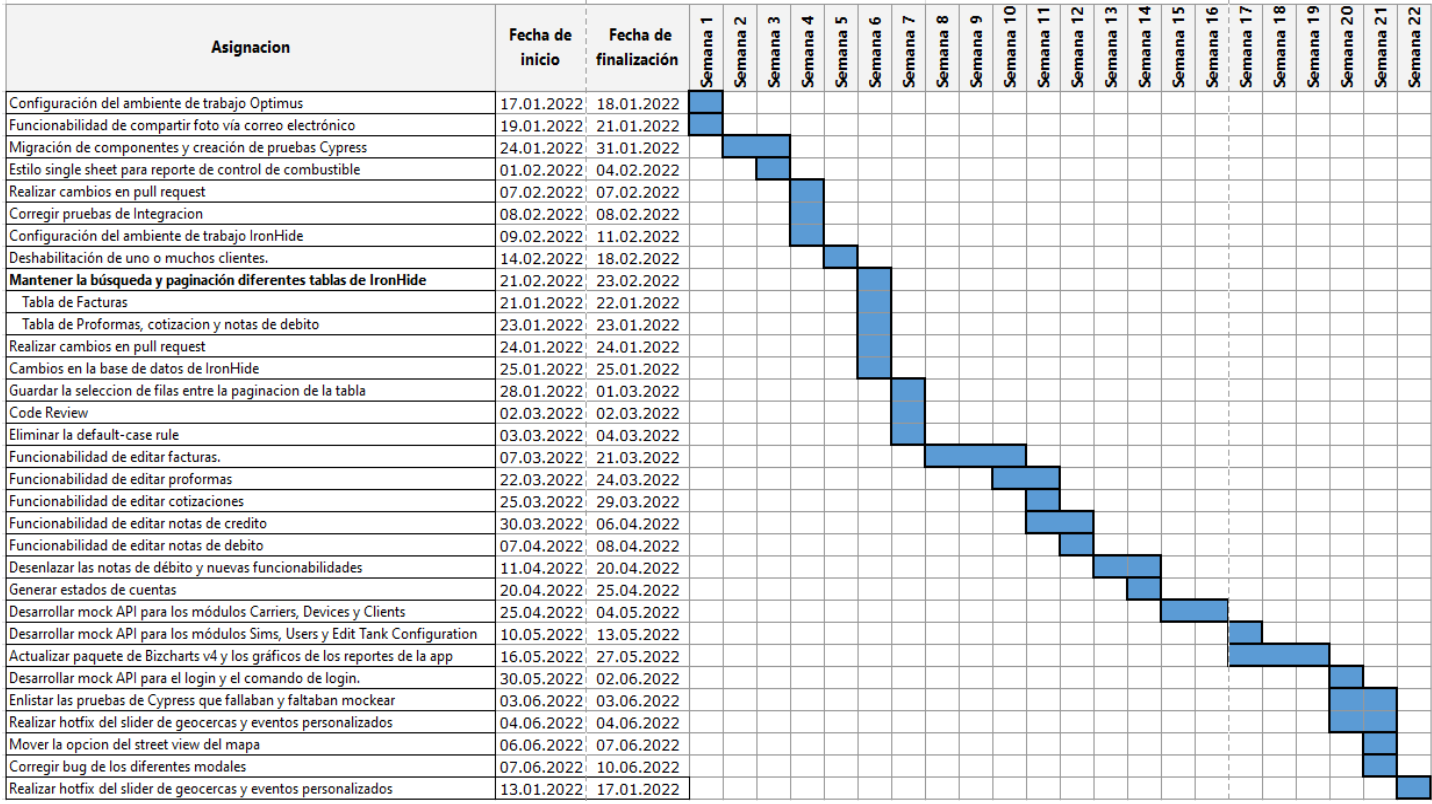

*Fuente: (Elaboración propia)*

## **V. CONCLUSIONES**

- <span id="page-59-0"></span>1. En conclusión la práctica profesional me ayudo a desarrollar y utilizar mis conocimientos adquiridos a lo largo de mi carrera, a la vez mis habilidades y aptitudes encontrando la mejor solución a los determinados problemas y para desarrollar nuevas funcionabilidades en los distintos proyectos de la empresa.
- 2. Se desarrollo nuevas funcionalidades en el módulo de facturación para la edición de facturas, proformas, cotizaciones, notas de crédito y débito. Lo que conllevo a solventar que estas acciones se realizaran de forma manual a la base de datos. A su vez se enlazo los estados de cuenta entre facturas y notas de débito generando un documento seccionado con ambas partes, el cual brinda la opción de ser compartido vía correo electrónico.
- 3. Se implementaron pruebas de integración utilizando Cypress para verificar la funcionabilidad de los diferentes componentes que forman parte de la aplicación web Optimus. Esto logrando la simulación de los resultados esperados de las peticiones para evitar realizar operaciones reales o complejas y reduciendo el tiempo de ejecución a 11 minutos.
- 4. Se realizo servicio de mantenimiento tanto a las aplicaciones internas como externas de la empresa, actualizando paquetes y solucionando bugs encontrados por parte de los clientes, logrando una optimización en el rendimiento y una mejor experiencia de usuario.

#### **VI. RECOMENDACIONES**

<span id="page-60-0"></span>Se recomienda a la empresa Seguridad Móvil GPS crear y definir un equipo respectivo al área de pruebas, los cuales se responsabilicen de declarar la calidad final del código y realizar las pruebas integraciones de las nuevas funcionabilidades y presentes. Lo cual agilizaría el proceso de la asignación para llegar a producción. Definir estándares de buenas prácticas los cuales se deban seguir al momento de codificar en las diferentes aplicaciones de la empresa con el fin de evitar problemas de funcionamiento y entendimientos para los demás desarrolladores de la empresa.

En la actualidad, el desarrollo de aplicaciones está ganando gran popularidad en el mercado laboral, lo que lleva al uso de nuevas tecnologías que crecen día a día. Se recomienda a los estudiantes de la carrera de Sistemas Computacionales a optar por metodologías de autoaprendizaje debido que la formación continua es imprescindible en la profesión, lo cual se recomienda el autoaprendizaje para mantener al tanto de las nuevas tecnologías, reforzar las habilidades y lograr ser una persona competitiva en el ámbito laboral y de emprendimiento.

De igual forma se recomienda a los estudiantes priorizar el aprendizaje de buenas practicas a la hora de codificar y desarrollar habilidades de resolución de problemas, ya que es fundamental en el ámbito laboral debido a que se debe tener la capacidad de identificar los problemas, tomar las medidas lógicas para encontrar una solución deseada y ejecutar dicha solución.

Se recomienda a la universidad implementar más programas o métodos de interacción con las organizaciones para que el estudiante se vaya familiarizando con escenarios reales dentro de una empresa, ya que solo se cuenta con una clase en la se interactúa con una empresa externa a lo largo de la carrera universitaria.

50

### **BIBLIOGRAFÍA**

- <span id="page-61-0"></span>Aggarwal, S. (2018). *Modern Web-Development using ReactJS*. *5*(1), 5.
- *Ant Design—The world's second most popular React UI framework*. (2022). https://ant.design/

*Bizcharts*. (2022). https://bizcharts.taobao.com/

Caspers, M. K. (2017). *Rich Internet Applications w/HTML and Javascript*. 36.

- *Cypress*. (2022). JavaScript End to End Testing Framework | Cypress.Io Testing Tools. https://www.cypress.io/
- *DataGrip: The Cross-Platform IDE for Databases & SQL by JetBrains*. (2022). JetBrains. https://www.jetbrains.com/datagrip/

*ESLint*. (2022). ESLint - Pluggable JavaScript Linter. https://eslint.org/

*Git*. (2022). https://git-scm.com/

*Github*. (2022). GitHub. https://github.com

*GitKraken*. (2022). https://www.gitkraken.com

*LoopBack*. (2021). https://loopback.io/

Meyer, E. A. (2006). *CSS: The Definitive Guide: The Definitive Guide*. O'Reilly Media, Inc.

*Node.js*. (2021). https://nodejs.org/en/

*Npm*. (2022). https://www.npmjs.com/

*PuTTY*. (2022). https://www.putty.org/

*React – A JavaScript library for building user interfaces*. (2022). https://reactjs.org/

*Sass*. (2022). https://sass-lang.com/

*Slack*. (2022). https://slack.com/intl/es-la/

*Trello*. (2022). https://trello.com

*Visual Studio Code*. (2022). https://code.visualstudio.com/